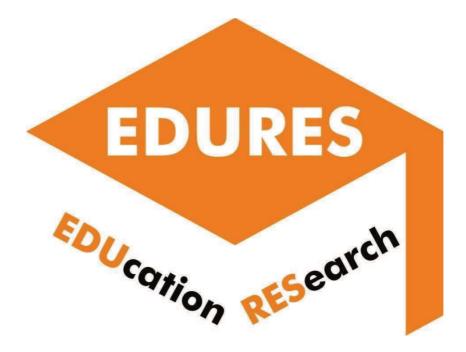

# Report on the e-learning platforms utilization in research-based education

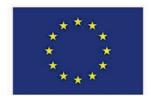

Co-funded by the Erasmus+ Programme of the European Union

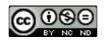

### This guide has been developed by the EDURES project partners within the project:

# EDURES: Technology education in the digital era supported by the significant use of research results

Intellectual Output 2: Development of the digital platform methodologies for utilization of research results in technology education.

Intellectual Output 2 lead:

POLITECHNIKA RZESZOWSKA IM. IGNACEGO ŁUKASIEWICZA

Project partners:

- POLITECHNIKA RZESZOWSKA IM. IGNACEGO ŁUKASIEWICZA
- CENTOFORM SRL
- NATIONAL TECHNICAL UNIVERSITY OF ATHENS NTUA
- HOCHSCHULE FURTWANGEN

Programme: Erasmus+

Key Action: Cooperation for innovation and the exchange of good practices

Action Type: Strategic Partnerships for higher education

Number of the project: 2020-1-PL01-KA203-082219

Webpage of the project: <a href="http://edures.prz.edu.pl">http://edures.prz.edu.pl</a>

**Project card:** <u>https://ec.europa.eu/programmes/erasmus-plus/projects/eplus-project-details/#project/2020-1-PL01-KA203-082219</u>

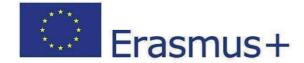

Any support the European Commission for the production of this guide does not constitute an endorsement of the contents which reflects the views only of the authors, and the Commission and the National Agency cannot be held responsible for any use which may be made of the information contained therein.

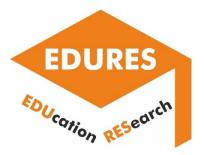

# Report on

# the e-learning platforms utilization in research-based education

Project title

Technology education in the digital era supported by the significant use of research results

Output title

Development of the digital platform methodologies for utilization of research results in technology education

Programme

Erasmus+

Key action Cooperation for innovation and the exchange of good practices

Action type Strategic Partnerships for higher education

Project period 01-09-2020 - 31-08-2023

Project reference 2020-1-PL01-KA203-082219

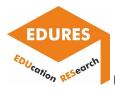

Coordinator: Politechnika Rzeszowska im. Ignacego Łukasiewicza (Poland)

Partners: National technical University of Athens (Greece) Hochschule Furtwangen University (Germany) Centoform srl (Italy)

Any support the European Commission for the production of this web site does not constitute an endorsement of the contents which reflects the views only of the authors, and the Commission and the National Agency cannot be held responsible for any use which may be made of the information contained therein.

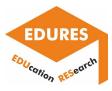

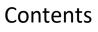

- 1. Introduction
- 2. Analysis of existing digital (e-learning) platforms and possibilities of their adaptation for utilization of research results in technology education
- 3. Development of a set of tools/templates/procedures/algorithms for utilization of research results into (e-learning) digital platforms
- Testing the developed tools/templates/procedures/ algorithms in (e-learning) platforms
- 5. Conclusions

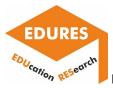

## Introduction

E-learning platforms have become popular nowadays and they have also proved great usability for higher education during pandemic of COVID-19. There are many various software solutions including e-learning platforms enabling distance learning/teaching activities.

However, their utilization for the aims of research results implementation is still developed. This may concern research presentation, results and data downloading and sharing, on-line seminars and supervision, conducting research in a distance mode, etc.

This document presents some possibilities of abovementioned utilization of e-learning environments for the aims of teaching and learning activities supporting e-learning methodologies. It is developed in the frame of the EDURES project methodology supporting research results sharing among teachers and learners.

The first chapter describes briefly existing digital e-learning platforms which are used at partner universities of the EDURES project. In the second chapter selected tools/templates/procedures/algorithms are developed for utilization of research results into digital platforms. The third chapter presents selected tests and verifications of the abovementioned solutions and approaches developed by the EDURES project partners.

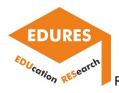

 Analysis of existing digital e-learning platforms and possibilities of their adaptation for utilization of research results in technology education

# Report of Politechnika Rzeszowska im. Ignacego Łukasiewicza

• Brief description of the example and research the example concerns.

The example concerns the e-learning course, created by using the Moodle software and presenting the results of investigations conducted in the field of contact and non-contact coordinate measurements. The course was prepared based on the following paper:

Magdziak M. Determining the strategy of contact measurements based on results of noncontact coordinate measurements. Procedia Manufacturing 2020, 51, 337-344.

The paper presents the algorithm of determining the strategy of contact measurements in the field of distributing measurement points on curvilinear surfaces. The strategy of contact coordinate measurements of free-form surfaces may include many elements e.g., methods of the distribution of measurement points, which determine the final accuracy of measurements. Measurement points, at which contact coordinate measurements are conducted, should be in the parts of surfaces of investigated objects which are characterized by the poor quality of manufacturing to decrease the time of measurements and increase the accuracy of a measurement task.

The new method is mainly intended for measurements conducted by using coordinate measuring machines. The algorithm considers the results of non-contact coordinate measurements. The application of initial non-contact measurements in the mentioned algorithm is aimed at increasing the accuracy of contact coordinate measurements and speeding up the whole measurement process of complex products.

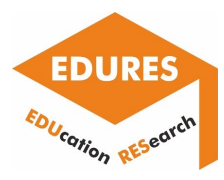

• Stages of creating an e-learning course with special attention to e-learning platform functions that are useful when creating a research-based course.

At the beginning of creating a new course the user of the Moodle software has the possibility of editing the course settings, which include, among others, the start and end dates of a course, the course full and short names, the course visibility for students and the course summary. Fig. 1 presents the course summary created based on the abstract of the considered research paper. The user of the software can influence the format of the text. Additionally, the summary of the course may include, among others, figures, links, tables, and equations.

| General             | ▶ Expand                                                                                                    |
|---------------------|----------------------------------------------------------------------------------------------------|
| Course full name *  | ⑦ Determining the strategy of contact measurements based on                                                                                                    |
| Course short name * | Determining the strategy of                                                                                                    |
| Course category     | INNE V                                                                                                    |
| Course visibility   | Tide V                                                                                                    |
| Course start date   | ⑦ 4 v December v 2021 v 00 v mm                                                                                                    |
| Course end date     | ⑦ 14 v December v 2021 v 13 v 24 v ∰ □ Enable                                                                                                    |
| Course ID number    | 0                                                                                                    |
| Description         |                                                                                                    |
| Course summary      |                                                                                                    |
|                     | The strategy of contact coordinate measurements of free-form surfaces may include many elements, e.g. methods of the distribution of measurement points which determine the final accuracy of measurements. Measurement points, at which contact coordinate measurements are conducted, should be located in the parts of surfaces of investigated objects which are characterized by the poor quality of manufacturing in order to decrease the time of measurements an increase the accuracy of a measurement task. The paper presents the algorithm of determining the strategy of contact measurements in the field of distributing measurement points on curving the newsurements in sampli interded for measurements. The apportance of non-contact coordinate measurements. The application of initial non-contact measurements in the mentioned algorithm is aimed at increasing the accuracy of contact coordinate measurements and speeding up the whole measurements process of complex products. |

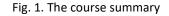

The important stage of creating a new course is the definition of the enrolment methods available for students (Fig. 2). Manual and self-enrolment methods are possible. Moreover, the access for guests may be also available. The user of the software can create the password to prevent unauthorized access to the course. The self-enrolment is a good solution if the course is prepared for students within the same organization.

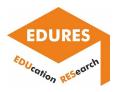

#### **Enrolment methods**

| Name                     | Users | Up/Down         | Edit |
|--------------------------|-------|-----------------|------|
| Manual enrolments        | 1     | $\mathbf{\Psi}$ | 2. 0 |
| Self enrolment (Student) | 0     | 1               | XØÖ  |
| Add method Choose 🗸      |       |                 |      |

Fig. 2. The enrolment methods

Fig. 3 presents the additional settings of the course. The user can modify the course format and its appearance. For example, in the case of the course created based on the research paper all sections are visible on one page.

| <ul> <li>Course format</li> </ul> |                                                            |
|-----------------------------------|------------------------------------------------------------|
| Format 💿                          | Topics format                                              |
| Hidden sections ⑦                 | Hidden sections are shown in collapsed form $~\checkmark~$ |
| Course layout ⑦                   | Show all sections on one page $\checkmark$                 |
| <ul> <li>Appearance</li> </ul>    |                                                            |
| Force language                    | Do not force 🗸                                             |
| Number of announcements (?)       | 5 🗸                                                        |
| Show gradebook to students        | Yes 🗸                                                      |
| Show activity reports ③           | Yes 🗸                                                      |

Fig. 3. The additional settings of the course

Figs. 4 and 5 show the layout of the course, which was created based on the selected research paper. The sections of the course correspond to the sections and subsections of the article. The third section, which concerns experimental investigations, is divided into five subsections.

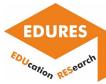

| iome  My courses  Determining                | nic scattyly or meason |                                                             |                                                 | Turn editing o |
|----------------------------------------------|------------------------|-------------------------------------------------------------|-------------------------------------------------|----------------|
| IAIN MENU                                    | ==<br>+ • •            |                                                             | ① Add a resource. v ② Add an activity.          | Ed             |
| Aktualności                                  |                        |                                                             | Add a resource. V The Add an activity.          |                |
| Funkcje<br>Historia                          |                        | + Section 1 🧭                                               |                                                 | Ed             |
| Publikacje<br>Zespół                         |                        | 🕂 🗎 Introduction 🖉                                          | E                                               | 31 <b>1 -</b>  |
| Szkolenia dla nauczycieli<br>Podstawy prawne |                        |                                                             | O Add a resource      v      O Add an activity. | - 3            |
| Pelnomocnicy<br>Pomoc                        |                        | + Section 2                                                 |                                                 | E              |
|                                              |                        | New method of the distribution of measurement points //     | Ec                                              | - nt           |
| DMINISTRATION                                | 50<br>+ 0 -            |                                                             | Add a resource - V I Add an activity.           |                |
| Course administration                        |                        | + Section 3                                                 |                                                 | Ð              |
| Users     Filters                            |                        | 4 🖹 Experimental investigations                             | Er                                              | in -           |
| Reports                                      |                        | Experimental investigations      Measured free-form surface | Ec                                              | tit+           |
| Gradebook setup<br>Fadges                    |                        | Applied measuring stand                                     | Ec                                              | nt-            |
| 📩 Backup                                     |                        | Stages and results of the experimental research //          | E                                               | in -           |
| ▲ Restore ▲ Import                           |                        | 🔹 📑 Analysis of the results of the experimental research 🧷  | Ec                                              | - ht           |
| Reset     Ouestion bank                      |                        |                                                             | Add a resource. v ③ Add an activity.            |                |

Determining the strategy of contact measurements based on results of non-contact coordinate measurements

Fig. 4. The layout of the course

| Section 3                                                                                                    |
|----------------------------------------------------------------------------------------------------|
| <ul> <li>Experimental investigations</li> <li>Measured free-form surface</li> <li>Applied measuring stand</li> <li>Stages and results of the experimental research</li> <li>Analysis of the results of the experimental research</li> </ul> |
| Section 4                                                                                                    |
| Section 5                                                                                                    |
| Section 6                                                                                                    |
| Links                                                                                                    |

Fig. 5. The layout of the course

In the case of each section pages can be added. Fig. 6 presents how to add content to a page. The page may correspond to parts of the research paper. The user can easily include figures and tables which are often used by authors of research papers.

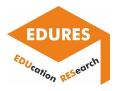

| General                            |                                                                                                    | Expand a |
|------------------------------------|----------------------------------------------------------------------------------------------------|----------|
| Name *                             |                                                                                                    |          |
| Description                        |                                                                                                    |          |
|                                    | $\blacksquare 4_{\mathbf{x}} \bullet B I \blacksquare 1 \blacksquare 0 2 0 0 \bullet \bullet \bullet \bullet \bullet \bullet \bullet \bullet \bullet \bullet \bullet \bullet \bullet \bullet \bullet \bullet$ |          |
|                                    |                                                                                                    |          |
|                                    |                                                                                                    |          |
|                                    |                                                                                                    |          |
|                                    |                                                                                                    |          |
| Display description on course page |                                                                                                    |          |
| Content                            |                                                                                                    |          |
| Page content *                     |                                                                                                    |          |
|                                    |                                                                                                    |          |
|                                    |                                                                                                    |          |
|                                    |                                                                                                    |          |

Fig. 7 presents the sample page content, which includes both the text and selected figure. The user of the Moodle software can define the format of text, add equations, tables, bullet points, etc. Moreover, movies can be added to present students how investigations were conducted.

| Page content * |                                                                                                    |
|----------------|----------------------------------------------------------------------------------------------------|
|                |                                                                                                    |
|                | √α Ω IIII IX               ∞               Assertion with the previous stage, magnetics or a considered curvilinear surface, which have the worst quality or manufacturing. The need to use contact                  |
|                | coordinate measurements in the last stage of the proposed method results from their higher accuracy compared to the accuracy of non-contact                                                                          |
|                | measurements conducted by means of, e.g. the LineScan measuring probe. Contact coordinate measurements are conducted in the single-point probin<br>mode, which is still very often used under industrial conditions. |
|                | The results of using the developed method are measurement points located in the worst-made areas of a measured curvilinear surface. Therefore, the                                                                   |
|                | proposed method is in line with the general purpose of coordinate measurements, which should identify the maximum form deviation of an analysed free form surface of a product.                                      |
|                | ioni surace of a product.                                                                                                    |
|                |                                                                                                    |
|                | Measured free-form                                                                                                    |
|                | Measured free-form<br>surface                                                                                                    |
|                | surface                                                                                                    |
|                |                                                                                                    |

Fig. 7. The sample page content

Fig. 8 presents the stages of adding figures to the page. The user of the Moodle software can change the size of a figure, include a description, and define alignment of a figure.

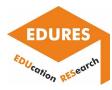

|                                                                                                    |                                    |                                                  |                                                                                                    | Image properties                                                                               | ( <u>x</u> )        |
|----------------------------------------------------------------------------------------------------|------------------------------------|--------------------------------------------------|----------------------------------------------------------------------------------------------------|------------------------------------------------------------------------------------------------|---------------------|
|                                                                                                    | Display description on course page |                                                  |                                                                                                    | Enter URL                                                                                      |                     |
|                                                                                                    | - Content                          |                                                  |                                                                                                    |                                                                                                | Browse repositories |
|                                                                                                    | Page content •                     |                                                  |                                                                                                    | Describe this image for someone who cannot                                                     | , see it            |
| -                                                                                                    |                                    | File nicker                                      | ed in the case of coc                                                                                                    | Size                                                                                           |                     |
| Server files     Recent files     Upload a file     Upload a file     URL downlo     Private files     Vilkimedia     Embedded f     Large_files | s coder Atta                       | chment Wybierz piłk Nie wybrano piłku<br>Iave as | resented in Fig. 1. T<br>d thus the use of dif<br>linear surface for cc<br>n some parts of an i<br>surements of analy<br>are very often equir<br>t) within one metho<br>coordinate measure<br>of non-contact coors,<br>of defining locations<br>applied non-contact<br>ning speed, the distar | 1.1 × Land Auto size<br>f air Auto size<br>ani Bottom v<br>any<br>dut<br>tho Save image<br>ure |                     |
|                                                                                                    |                                    | Upload this file                                 |                                                                                                    |                                                                                                |                     |

Fig. 8. Adding figures to the page

Figures can be added to a course from the database of figures (Fig. 9).

|                                                           |          |                 | Select 01.jpg                                                     |               | ×      |     |
|-----------------------------------------------------------|----------|-----------------|-------------------------------------------------------------------|---------------|--------|-----|
| fn Server files                                           | C        | Save as         | 01.jpg                                                            |               | 88     |     |
| n Recent files                                            |          | Author          | Marek Magdziak                                                    |               | 1      | -10 |
| <ul> <li>Upload a file</li> <li>URL downloader</li> </ul> |          | Choose license  | All rights reserved                                               | v             |        |     |
| n Private files                                           | fig6 jpg |                 | Select this                                                       | s file Cancel | ) ig   |     |
| Wikimedia Embedded files Large_files                      |          |                 | Last modified 3 December<br>Created 3 December 2021<br>Size 2.9MB | 1, 10:25 AM   |        |     |
|                                                           | fig4.jpg | 1 manufacture ( | License All rights reserved<br>Author Marek Magdziak              | I             | g      |     |
|                                                           |          |                 | Dimensions 1208 x 1775 p                                          |               |        |     |
|                                                           | 05.jpg   | 04.jpg          | 02.jpg 0                                                          | 1.jpg         | 03.jpg |     |

Fig. 9. Adding figures to the page

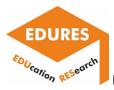

Moreover, the user of the Moodle software can create tables. The example of the table, corresponding to the table included in the paper, is presented in Fig. 10.

| - Con | tent              |       |                                      |                                                     |                           |                                                       |                               |                            |                                                                                                    |       |
|-------|-------------------|-------|--------------------------------------|-----------------------------------------------------|---------------------------|-------------------------------------------------------|-------------------------------|----------------------------|----------------------------------------------------------------------------------------------------|-------|
|       | Page co           |       | curvilinear surfi<br>deviation calcu | $\mathbb{E}\left[ \left[ T_{\rm X} \right] \right]$ | are preser<br>of the extr | nementa, milen mere r                                 | ults of the measure           | aments include the         | X1     X2     X2     < | (L) * |
|       |                   | Cre   | ate table                            |                                                     | ×                         |                                                       |                               |                            |                                                                                                    |       |
|       | Caption           | 1     |                                      |                                                     | <u>007</u>                |                                                       |                               |                            | idered curvilinear surface of the product                                                                                                    |       |
|       | Caption position  |       | ~                                    |                                                     | -1                        | Maximum <u>local</u><br>form <u>deviation</u> ,<br>mm | Form <u>deviation</u> ,<br>mm | Measurement<br>time, s     |                                                                                                    |       |
|       | Define headers on | Colum | ins 🗸                                |                                                     | -1                        | 0.33                                                  | 0.22                          | 240                        |                                                                                                    |       |
|       | Number of rows    | 3     |                                      |                                                     | levi                      | ations measured in the                                | second stage of th            | ne <u>experimental inv</u> | chances to identify the maximum deviation of estigations may be treated as the reference of                                                                                                    | nes 🔹 |
| ▶ App | Number of columns | 3     |                                      |                                                     | Turth                     | ner analyses. On the of                               | her.hand_in.most.c            | ases_the disadvan          | tage of the uniform distribution of measureme                                                                                                    | :0110 |
| ▶ Cor |                   | Cr    | eate table                           |                                                     |                           |                                                       |                               |                            |                                                                                                    |       |

Fig. 10. The example of the table

Fig. 11 presents the first section of both the course and paper. It only includes the text of the part of the considered article.

#### Introduction

Coordinate measurements of products characterized by different geometric shapes are nowadays widely used in the industrial practice. These measurements are the integral part of the modern product manufacturing process. The time taken to carry out measurement tasks performed by using coordinate measuring systems is the part of the total time of the product's production process. Therefore, it is required to minimize the time of coordinate measurements, while in high accuracy. Coordinate measurements can be carried out for products composed of curvilinear surfaces and objects with regular geometric shapes [1]. The examples of measured parts are products of the automotive, aviation and shipbuilding industries. Measurements of these types of products can be carried out in both contact and non-contact modes by means of e.g., coordinate measuring ansign probagrammetric systems and computed tomorgamy. The list of coordinate measuring systems is presented in the works [1-3]. CMMs are still the most popular coordinate measuring systems, which can be equipped with measuring probes enabling both contact and non-contact measurements. The main advantages of CMMs are their very high measurement accuracy and versatility, which enable using CMMs in the case of coordinate measurements are still conducted in the contact mode. On the other hand, during digitization, which is the first stage of the reverse engineering process, the use of non-contact probes, that enable obtaining a targe number of measurement points in relatively short time, is very popular. The example of the use of a non-contact probe is presented in literature [4]. However, the disadvantage of non-contact measurements is still their lower accuracy compared to the accuracy of contact coordinate measurements [5]. The user of a CMM must plan the right measurement strategy to achieve the highest possible measurement accuracy. The strategy of coordinate measurements is still their lower

The used of a Chimming plan being in the systement participation of the systement points and the systement points on systement points on systement and takes of measurement points on systement points and calculating the coordinates of corrected measurement points based on indicated measurement points representing centres of a stylus tip of a measuring probe during its subsequent positions [3,6,7].

This article concerns the new method of defining locations of measurement points. Many papers regarding various methods for determining the distribution of measurement points on free-form surfaces of measured objects have been published to date. For example, selected methods of positioning measurement points were analysed by Lalehpour et al. [8]. The investigations were performed for different numbers of points to select the best method of the distribution of measurement points, which includes the smallest number of points and accurately represents an investigated surface.

Elkott et al. [9] presented four methods of selecting locations of measurement points. They are based on, e.g., the uniform distribution of points, the areas of surface patches and the curvatures of patches.

Moreover, the works [10,11] present another two different methods of distributing measurement points on free-form surfaces, which are measured by a coordinate measuring machine working in the contact mode. The presented methods are as follows: the method based on deviations calculated as the differences between a nominal model and a substitute model representing the real form of a measured surface and the method which takes into account the curvature of an investigated surface.

New methods of the distribution of measurement points were also proposed by Rajamohan et al. [12,13]. The shown methods use the lengths of investigated curves and the areas of considered surfaces.

The results of research regarding measurements of a blade were presented by Jiang et al. [14]. Selected methods of defining locations of measurement points were investigated and the chordal deviation method is the best one according to the results of the authors' research.

The mentioned publications (8-14) of other authors assume the use of only one measuring probe, while currently applied coordinate measuring machines are very often equipped with both contact and non-contact probes. This, in turn, makes it possible to combine the advantages, associated with the possibility of obtaining a large number of measurement points and high measurement accuracy, of both probes in order to plan the strategy of coordinate measurements.

Fig. 11. The first section of both the course and paper.

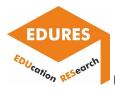

The next section of the course includes the first figure, which presents the stages of the proposed strategy of coordinate measurements of curvilinear surfaces of products (Fig. 12).

The last stage of the new method of the distribution of measurement points located on free-form surfaces concerns contact coordinate measurements of selected, in the previous stage, fragments of a considered curvilinear surface, which have the worst quality of manufacturing. The need to use contact coordinate measurements in the last stage of the proposed method results from their higher accuracy compared to the accuracy of non-contact measurements conducted by means of, e.g. the LineScan measuring probe. Contact coordinate measurements are conducted in the single-point probing mode, which is still very often used under industrial conditions.

The results of using the developed method are measurement points located in the worst-made areas of a measured curvilinear surface. Therefore, the proposed method is in line with the general purpose of coordinate measurements, which should identify the maximum form deviation of an analysed free-form surface of a product.

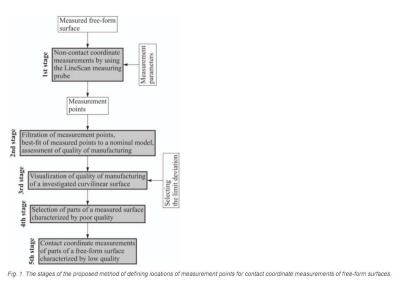

Fig. 12. The section of the course which includes the first figure

In the case of the section entitled 'Simulation investigations' the user of the Moodle software created the page which includes the text, bullet points and figure (Fig. 13).

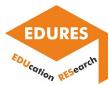

#### Simulation investigations

The simulation research concerned the comparison of the times of coordinate measurements of two series of products composed of ten parts each. The calculations of the measurement times of two mentioned ser ies were carried out assuming that

- · each series of parts consists of the products characterized by the shape presented in Fig. 3,
- the time of the coordinate measurements conducted for the whole considered free-form surface by using the uniform distribution of the measurement points is equal to 240 s (Tab. 1).
- The time of the constrained measurements conducted on the more consulted incoments and by the time of the non-contact measurements during conducting the first stage of the new method of distributing measurement points is 167 s,
   the time assurements of the fragments of the investigated curvilinear surface which are presented in Fig. 9 c during the last, fifth stage of the proposed method are conducted. The time of these measurements is equal to 39 s (Tab. 3).

The results of the simulation research are shown in Fig. 11, which presents:

the calculated overall measurement time of the series of the products measured by using the uniform distribution of the measurement points, shown in Fig. 7, in the case of each measured item
 the overall measurement time of the series of the considered parts measured by using the new method of defining locations of measurement points.

| The conventional a<br>to measurements |      | The new method of<br>distributing points |  |  |
|---------------------------------------|------|------------------------------------------|--|--|
|                                       |      | NCM                                      |  |  |
|                                       | Whi  | CM CM                                    |  |  |
|                                       | MP2  | Ст-см                                    |  |  |
|                                       | MP3  | Ст-см                                    |  |  |
|                                       | MP4  | О-−См                                    |  |  |
|                                       | MP5  | О-−см                                    |  |  |
|                                       | MP6  | О-см                                     |  |  |
|                                       | MP7  | О-−См                                    |  |  |
|                                       | MP8  | О-см                                     |  |  |
|                                       | MP9  | О-см                                     |  |  |
|                                       | MP10 | О-см                                     |  |  |

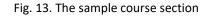

Fig. 14 shows the page content which includes both the text and table. The links to the sections of the course were created automatically by the Moodle software.

|                                                                                                    |                      |                    | n of the measurement points, for the whole curvilinear surface of the product are presented<br>calculated on the basis of the extreme local deviations. Moreover, Table 1 also includes the |  |  |  |  |
|----------------------------------------------------------------------------------------------------|----------------------|--------------------|----------------------------------------------------------------------------------------------------|--|--|--|--|
| Table 1. The results and the time of the contact coordinate measurement                                                                                                    | nts performed for ti | ne whole considere | d curvilinear surface of the product.                                                                                                    |  |  |  |  |
| Maximum local Form deviation, Measurement<br>form deviation, mm time, s<br>mm                                                                                                    |                      |                    |                                                                                                    |  |  |  |  |
|                                                                                                    | 0.33                 | 0.22               | 240                                                                                                    |  |  |  |  |
|                                                                                                    |                      |                    |                                                                                                    |  |  |  |  |
| The uniform distribution of the measurement points located on the whole analysed surface increases the chances to identify the maximum deviation of the measured surface. Therefore, the form deviations measured in the second stage of the experimental investigations may be treated as the reference ones and thus they may be the reference for further analyses. On the other hand, in most cases, the disadvantage of the uniform distribution of measurement points is a long duration of contact coordinate measurements.                                                                                                    |                      |                    |                                                                                                    |  |  |  |  |
| cases, the disadvantage of the uniform distribution of measurement points is a long duration of contact coordinate measurements.<br>The third stage of the experimental research, corresponding to the last step of the new method of defining positions of measurements, concerns the contact coordinate measurements of the<br>selected fragments of the considered free-form surface which were characterized by the worst quality of manufacturing determined based on the results of the non-contact coordinate measurements<br>carried out by means of the LineScan laser probe. Four different examples of the distributions of the measurement points, located approximately in the places of the measured free-form surface of the<br>worst quality, were used. The first applied distribution of the measurement points is shown in Fig. 8. Three further distributions are presented in Fig. 9. The measurement points were automatically<br>generated by using the Firee-form surface measurement points is available in the Califypos software of the Calif Zelss company. |                      |                    |                                                                                                    |  |  |  |  |

Fig. 14. The page content which includes the text and table

At the end of the course the user of the considered software defined some links which can be used to find the paper based on which the course was created and the information about the author of the research (Fig. 15).

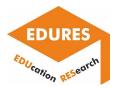

#### SUpdating URL in Links ®

| al             | ,                                 |
|----------------|-----------------------------------|
| Name *         | Link to the webpage of the author |
| External URL * | https://marekm.v.prz.edu.pl/en/   |
| Description    |                                   |
|                |                                   |
|                |                                   |

Fig. 15. Adding some links to the course

Moreover, the user of the Moodle software can create a course by importing data from other courses

(Fig. 16).

Find a course to import data from:

|            | Course short name                           | Course full name                                                                                           |
|------------|---------------------------------------------|----------------------------------------------------------------------------------------------------|
| 0          | Determining the strategy of<br>measurements | Determining the strategy of contact measurements based on results of non-contac<br>coordinate measurements |
| $^{\circ}$ | MISP-ZI                                     | Miernictwo i systemy pomiarowe (MM0-ZI>MiSP)                                                               |
| $^{\circ}$ | MISP-DI                                     | Miernictwo i systemy pomiarowe (MM0-DI>MiSP)                                                               |
| 0          | WTP-ZU                                      | Współrzędnościowa technika pomiarowa (MM/O-ZU>WTP)                                                         |
| 0          | WTP-DU                                      | Współrzędnościowa technika pomiarowa (MM/O-DU>WTP)                                                         |
| 0          | Próba                                       | Próba                                                                                                    |
| 0          | Seminarium dyplomowe DI                     | Seminarium dyplomowe MM/O-DI>SD1                                                                           |
| $^{\circ}$ | Seminarium dyplomowe                        | Seminarium dyplomowe MM/O-DU>SD                                                                            |
| $^{\circ}$ | Engineering metrology                       | Engineering metrology                                                                                      |
|            | s                                           | Search                                                                                                    |

Fig. 16. Creating a course based on other courses

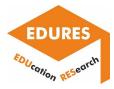

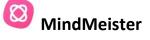

MindMeister is a program which enables to create mind maps. Mind Meister is a SaaS (Software as a Service) product - it is not installed on a computer, it works only on-line, and requires a stable network connection.

Mind Meister is fully integrated with the internet so you can add images and videos to your mind map, which can be accessed via a web browser installed directly in the software.

Running the application is very easy. The first screen provides a bar with different map formats (Fig. 17).

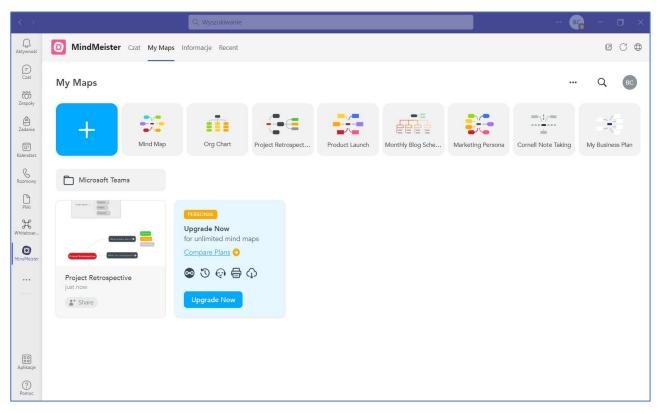

#### Fig. 17. Selecting a map type

MindMeister allows multiple people to co-create live mind maps, which makes it very easy to work in groups, such as student groups. It is a very good tool for brainstorming of team. People are invited to join the team using the top right button. (Fig. 18)

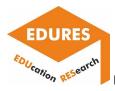

A created mind map can be immediately shared on social media. The map is interactive, you can comment on it, you can use all the links it contains. Drawing the map is intuitive.

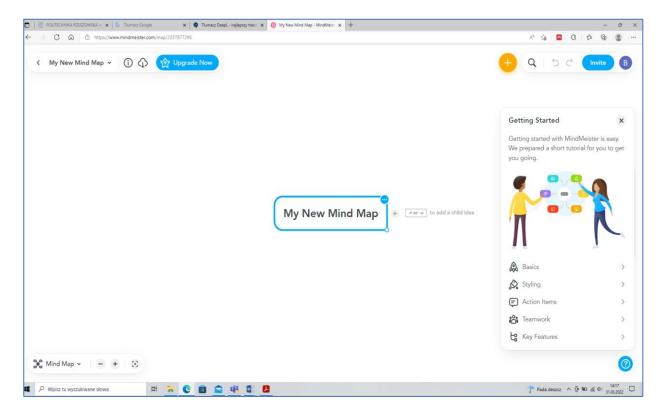

Fig. 18. The beginning of drawing - the possibility of teamwork

The next participants propose new connections on the map. These can be seen in the example in Fig. 19. Different colours are used to present the paths - ideas to the problem to be solved.

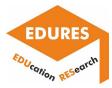

Report on the e-learning platforms utilization

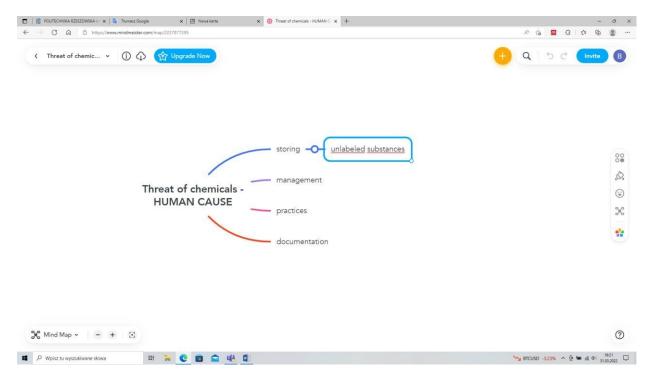

Fig. 19. New map elements marked by dedicated colour

Participants of brainstorm can draw new paths, but also add other possible solutions to those already prepared in the mind map (Fig. 20).

| [1]              20.0000000.0002000000 x   (1)              1/ | - 0 ×<br>2 4 0 0 0 0 -            | E BUTCHNAUSZEDWALK x ≥ house Gaps x ≥ house data x = house Gaps x ≥ house down x + |                               |
|----------------------------------------------------------------|-----------------------------------|------------------------------------------------------------------------------------|-------------------------------|
| < Thread of diametic * () () () () () () () () () () () () ()  | 🤨 Q 🖻 d 🚥 🛛                       | ( Thread of deterrit                                                               | <u></u>                       |
| storing Countries whitewed substances management.              | 88<br>&<br>©<br>×<br>\$           | Threat of chemicals - management<br>HUMAN CAUSE practices<br>documentation         | ्                             |
| X Mod Map - (c + ⊗)<br>■ 2 Nov Sequence Res                    | ()<br>→ Address ~ 9 • 4 € 1980 [] | X Mod May + - + - +                                                                | ©<br>Phanese ∧ 9 ■ 4 € 1000 0 |
|                                                                | a)                                |                                                                                    | b)                            |

Fig. 20. Ideas drawing: a) new, different solution, b) continuation of a solution already proposed

A mind map which requires significant space is possible to be drawn, the image can be enlarged and reduced (Fig. 21).

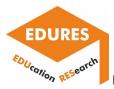

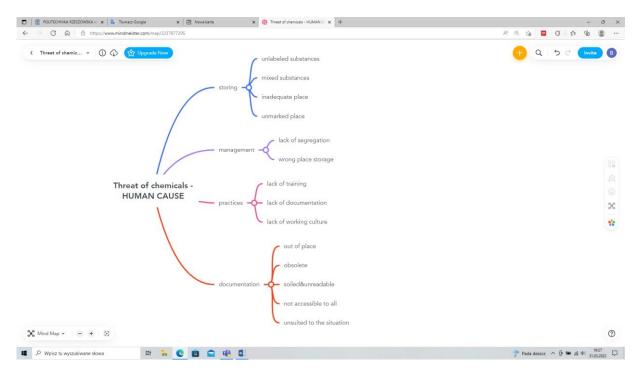

Fig. 21. Ready-made mind map of the problem "Threat of chemicals - human causes"

In Mind Meister, it is possible to create a presentation based on the map we have made, because there is a presentation wizard or a manual option to create slides.

Elements from the mind map can be transformed into a task and a selected team member, e.g. a student, can be assigned to complete it. This is a very useful option for working on projects to complete.

The mind map can be exported to several formats (Fig. 22):

- .jpg / .png mind map graphic
- .pdf contains the mind map and its transcription arranged in points
- .rtf text document contains the text entered in the mind map itself, arranged by points.

The Pro version also offers the possibility to export to Word and PowerPoint documents and other formats: - XMind

- FreeMind
- MindManager

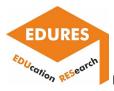

| D   🕅 POLITECHNIKA RZESZOWSKA                                                         | A in: 🗙 🛛 💁 Tłumacz Google 🛛 🗙 🗙    | 🔥 aplikacja Mind Meister opis - W) 🗴 📄 Program do tworzenia map mysi 🗴 🕘 Mind Mapping Software Mind I. 🗴 🕂        |                                     | - 0 ×                                                                                                    |
|---------------------------------------------------------------------------------------|-------------------------------------|----------------------------------------------------------------------------------------------------|-------------------------------------|----------------------------------------------------------------------------------------------------|
| $\leftarrow$ $\rightarrow$ C Q b                                                      | nttps://www.mindmeister.com/folders |                                                                                                    | A <sup>n</sup> Q                    | G 🛛 C 🔄 🖷 🗶 …                                                                                                    |
| 🕲 mind                                                                                | My Maps 1 Item                      | Export mind map to                                                                                                |                                     | Q A 📵                                                                                                    |
| C Recents                                                                             |                                     | Common File Formats Mind Map Formats                                                                              |                                     | Today                                                                                                    |
|                                                                                       |                                     |                                                                                                    | ornell Note Taking My Business Plan | S hours ago                                                                                                    |
|                                                                                       | My New Mind Map                     | Portable Document Format (PDF) 2 Provide     Get a full graphic PDF venion of your map (pdf)     thermica     was |                                     | Hello Banbara, welcome to<br>Mindmeliateri<br>Have a minuto? Learn what<br>mind mapping is all about<br>Lat's do kt |
|                                                                                       |                                     | Threat - Document Outline                                                                                         |                                     |                                                                                                    |
|                                                                                       |                                     | Microsoft Word File 😭 🖚                                                                                           |                                     |                                                                                                    |
|                                                                                       |                                     | Microsoft PowerPoint File @mc                                                                                     |                                     |                                                                                                    |
|                                                                                       |                                     | ⑦ Cancel Export                                                                                                   |                                     |                                                                                                    |
| Go Pro<br>Get utilimited maps,<br>attached files and images,<br>export to PDF & more. |                                     | Go Pro<br>Export to all formats, get unlimited maps, attach files                                                 |                                     |                                                                                                    |
| 🗴 🔎 Wpisz tu wyszukiwane s                                                            | słowa 🖽 🐂 🔇                         | 💼 🚔 🍕 🗊                                                                                                    | 7                                   | Pada deszcz ^ @ 🛥 🍂 🕼 🕅 19:38 💭                                                                                     |

Fig. 22. Export mind map to other data formats

Mind Meister gives the option to print complete mind maps as posters. This option is very useful for extended mind maps, because it can be print out the whole thing divided into A4 sheets, and then pin it to a whiteboard and see the whole picture.

The formats available for printing range from A0 to A4.

# Sestportal

Testportal is a popular testing platform. It enables independent creation of tests, sharing and analysing the results. In the application it is possible to edit questions in different ways, the application has built-in algorithms for question randomisation. It is also possible to set the time limit for answering. The teacher can also supervise the solved tests and analyse the results and produce statistics. The application can be useful for testing knowledge in classes or during exams.

The progress of the test for each person can be monitored. The teacher can independently define the algorithm for the selection of questions from the selected subject area.

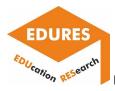

Making a test available is done by sharing the test in a team. Then only people from this team can take the test.

The creation of a test can be started by defining the test category, its description and language (Fig. 23).

| Q.          | G Testportal Moje testy informacja | je Baza wyrików Zarządzaj kontern                 | Ø () () () () () () () () () () () () () | Agreent       | Testportal Moje testy Informacje   | Baza wyniłobw Zarządzaj kontern                                                                             | 60                 |
|-------------|------------------------------------|---------------------------------------------------|------------------------------------------|---------------|------------------------------------|----------------------------------------------------------------------------------------------------|--------------------|
| 2           | < Nowy test                        | Ustawienia wstępne                                |                                          |               | < Nowy test                        | Ustawienia wstępne                                                                                          |                    |
| 105<br>10-1 | Konfiguracja testu 🗠               |                                                   |                                          | (C)<br>Zmputy | Konfiguracja testu ~               |                                                                                                    |                    |
| 8           | 💮 Datawienia wstępne               | DANE PODSTAWOWE                                   |                                          | (a)           | 🛞 Ustawienia wstępne               | DANE PODSTAWOWE                                                                                             |                    |
| E           |                                    | Names testa<br>Fundamentals of machine technology |                                          | Electer       | 2 Menedaer pytan                   | Nazwa testu<br>Fundamentals of machine technology                                                           |                    |
| B           |                                    |                                                   |                                          |               | 88 Zestawy testowe                 |                                                                                                    |                    |
|             |                                    | Utwórz nową kategorię                             | + Utwórz kategorie                       | G             | Dostęp do testu                    | Kategoria<br>Manufacturing Engineering                                                                      | + Utwórz kategorię |
|             |                                    | Nazwa katogorii                                   |                                          | Pill Pill     | G Strona startowa                  | Wybierz sanogonię sestu, dzięki czennu żacnowaliż porządok, gdy liczba testów worośnie.                     |                    |
|             |                                    | Manufacturing Engineering 25 / 30                 |                                          | H             | Contanie i podsumowanie            | Opis Instativij                                                                                             |                    |
| 2           |                                    | Anutuj Utwórz                                     |                                          | G             | Parametry czasowe                  | Test for all <u>souchents</u> on 6th <u>semisiter ist degree</u> .                                          |                    |
|             |                                    |                                                   |                                          |               |                                    | Podaj opis tekat, kitiry positary G do jego identy filacji. Bježite on veštociny t <b>yteo dla Glebia</b> . |                    |
| 1           | Przebieg testu i wyniki 🛛 🗸 🗸      | Japyis Reals<br>polisiki                          | 6                                        |               | Przebieg testu i wyniki            | angletişki                                                                                                  | ~                  |
|             |                                    |                                                   |                                          |               | Monitoring rozwiązujących          | Wybierz goyk rozwiązywania testu.                                                                           |                    |
|             |                                    |                                                   |                                          |               | <ul> <li>Tabola wyników</li> </ul> |                                                                                                    |                    |
|             |                                    | Utwórz                                            |                                          | i genaarje    | Przegląd arkuszy testowych         | Utwórz                                                                                                    |                    |
| 2           |                                    |                                                   |                                          | 0             | Przegląd odpowiedzi                |                                                                                                    |                    |
| Q           | = = C 🗰 🖴 🕸 🛍                      |                                                   | 1934                                     | ۹.            | m 🐂 C 🗰 🕥 🖷 C                      |                                                                                                    | 11                 |
|             |                                    |                                                   |                                          |               |                                    |                                                                                                    |                    |
|             |                                    |                                                   |                                          |               |                                    |                                                                                                    |                    |
|             |                                    |                                                   | a)                                       |               |                                    |                                                                                                    |                    |

Fig. 23. Beginning of work on the test

The test is visible in the test inventory with a tab "under setting".

All the tests available to the teacher with the selected status are visible. This is a useful option if you are working on many tests. Then it is possible to control the degree of completion of a test (Fig. 24).

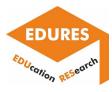

| < >                 | Q. Wyszukiwanie                                                                            | B <sub>6</sub> - 0 ×                                                                |
|---------------------|--------------------------------------------------------------------------------------------|-------------------------------------------------------------------------------------|
| Q<br>Aktywność      | S Testportal Moje testy Informacje Baza wyników Zarządzaj kontem                           | @ C 🕀                                                                               |
| Czat                | Moje testy (5)                                                                             | Nowy test                                                                           |
| Zespoły<br>Zadania  | Jeden mały krok dzieli Cię od przeprowadzania testów online - aktywuj konto przy pomocy li | ku, który wysłaliśmy na Twój adres e-maił: barbara_c@o365.prz.edu.pl                |
| (III*)<br>Kalendarz | Kategoria Wszystkie kat 🗸 🛞 Zarządzaj kategoriami                                          | Status Wszystkie sta V Q                                                            |
| Rozmowy<br>Piliki   | W TRAKCIE USTAWIEN UTWORZONO: 2022-03-31                                                   | W TRAKCIE USTAWIEN UTWORZONO: 2022-03-31 **** Przykład: Test z geografii            |
| Whiteboar           | Test for all students on 6th semester ist degree.                                          | (brak opisu)<br>BRAK KATEGORII                                                      |
|                     | w TRAKCIE USTAWIEŃ UTWORZONO: 2022-03-31<br>Przykład: Test z matematyki<br>(brak opisu)    | W TRAKCIE USTAWIEŇ UTWORZONO: 2022-03-31 **** Przykład: Test z lektury (brak opisu) |
| Aplikacje           | BRAK KATEGORII                                                                             | BRAK KATEGORI                                                                       |
| Pomoc               | AKTYWNY UTWORZONO: 2022-03-31                                                              | 1928                                                                                |
| ۹ ۵                 | 🗏 🔁 🖸 🏫 🖷 💶                                                                                | 1526<br>31.03.202                                                                   |

Fig. 24. Screen with available tests

Creating test content is easy. The test configurator allows you to enter question content one by one, create random sets of questions, set access to the test for a specific group of students, etc. (Fig. 25).

| < >                    |                                                            | Q Wyszukiwanie BC                                                                                            | - 0           |                    |
|------------------------|------------------------------------------------------------|----------------------------------------------------------------------------------------------------|---------------|--------------------|
| Q<br>Aktywność         | Testportal Moje testy Informacje                           | Baza wyników Zarządzaj kontem                                                                                | ØC            |                    |
| (=)<br>Czat            | <ul> <li>Fundamentals of machine<br/>technology</li> </ul> | Informacje o teście                                                                                          |               |                    |
| COD<br>Zespoły         | i Info 💿 Podgląd 🛱 Drukuj                                  | MONITORING RESPONDENTÓW                                                                                      | Zobacz więcej |                    |
| Zadania                | W TRAKCIE USTAWIEŃ                                         | O         Aktualnie rozwiązujących                                                                           |               |                    |
| Kalendarz              | Konfiguracja testu ^<br>83% ukończono                      | PODSUMOWANIE KONFIGURACJI                                                                                    |               |                    |
| Rozmowy                | 🛞 Ustawienia wstępne                                       | ✓ Test należy do kategorii: "Manufacturing Engineering"                                                      |               |                    |
| Pliki                  | -O-<br>-O- Menedžer pytań                                  | Dodaj pytania do testu.                                                                                      |               |                    |
| H<br>Whiteboar         | CO Zestawy testowe                                         | Vłączono losowanie pytań.                                                                                    |               |                    |
| <b>O</b><br>Testportal | Dostęp do testu                                            | Próg na zaliczenie to 50%.                                                                                   |               |                    |
|                        | C Strona startowa                                          | Dostęp do testu będzie możliwy poprzez Microsoft Teams. Dodaj test jako nową kartę w wybranym przez Ciebie z | espole        |                    |
|                        | Ccenianie i podsumowanie                                   | Test będzie aktywny od razu po zatwierdzeniu ustawień. Czas na rozwiązanie jednego pytania to 2 min .        | reperer.      |                    |
|                        | Parametry czasowe                                          | rest będzie aktywny ou razu po zatwierużeniu ustawieni. czas na tożwiązanie jednegu pytania to z mini.       |               |                    |
| Aplikacje              | Aktywuj test                                               |                                                                                                    |               |                    |
| ?<br>Pomoc             | Przebieg testu i wyniki 🛛 🗸                                |                                                                                                    |               |                    |
| <b>4</b> P             | H 🔒 🖸 💼 🏫 🍕 💷                                              |                                                                                                    |               | 13:27<br>31.03.202 |

Fig. 25. Test wizard in Polish

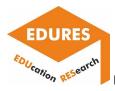

Editing question content is similar to a typical editor. In the relevant windows you enter the content of the question, the possible answers and the correct answer. It will be highlighted later, but only for the teacher's use. Students will see a uniform text (Fig. 26).

|                                                                    | Q, Wyszkimanie                                                                                                    | - 🕼 - a x              |                                                                    | Q. Wysubhanie                                                                                                    | - 0            |
|--------------------------------------------------------------------|----------------------------------------------------------------------------------------------------|------------------------|--------------------------------------------------------------------|----------------------------------------------------------------------------------------------------|----------------|
| i Testportal Moje testy Informac                                   | e Baza wyników Zarządzaj kontem                                                                                                    |                        | Testportal Moje testy Informacje                                   | Baza wyników Zarządzaj kontem                                                                                                    | 8 0            |
| Fundamentals of machine technology     O Info © Podglad © Drukuj   | < Pytanie 1                                                                                                    |                        | Strona startowa     Ocentarie i podsumowanie     Parametry czasowe | Odgewind J         Pop point of power to a subject predictioner point y $\bigcirc$ $\circ$ $O$ $O$                                                                                                    | 6              |
| Konfiguracja testu ~<br>83% ukończone                              | What is an allowance?                                                                                                    | Distancian Sector      | Aktywuj test Przebieg testu i wyniki                               | material<br>x resettp in t                                                                                                    |                |
| Mannetter pytan     BE Zestamy testowe     Dostep do testu         | Kaligana<br>Ogana<br>Tiga otovanisti<br>Jedickinden wybor                                                                                                    | + Dodaj nową kategorię |                                                                    | • → → B → B → F → B → F → B → X → X → Q → A → Z → B → B → E → E → E → E → E → E → E → E                                                                                                    | - <del>1</del> |
| Strons startows     Oconianie I podsumowanie     Parametry czasowe | Objectivedit           The postanus objectedit parameter premeterises, as hilding benetic proyectoretime pureator. $\uparrow_1 \uparrow_2$ $\boxtimes_1 \land_2 \land_2$ $\boxtimes_1 I \xrightarrow{A_1} X^1$ $\bigcap_1 \oslash_2 \land_2$ $X_1 \xrightarrow{A_1} X^1$ $\bigcap_1 \oslash_2 \land_2$ $X_2 \xrightarrow{A_1} X^1$ $X_2 \xrightarrow{A_2} X^2$ It is an increase parameter of material left on an object that might not be there been material. $X_2 \xrightarrow{A_1} X^1$ $X_2 \xrightarrow{A_2} X^2$ $X_2 \xrightarrow{A_1} X^2$ |                        |                                                                    | • → → → → → → → → → → → → → → → → →                                                                                                    | 1<br>2         |
| Przebieg testu i wyniki v                                          | ·<br>○ 5 2 回回 8 4 00 B 1 X X Ω ● ▲ × & ×                                                                                                    |                        | = <b>- 0 = -</b> .4 0                                              | F         (*)         (*)         (*)         (*)         (*)         (*)         (*)         (*)         (*)         (*)         (*)         (*)         (*)         (*)         (*)         (*)         (*)         (*)         (*)         (*)         (*)         (*)         (*)         (*)         (*)         (*)         (*)         (*)         (*)         (*)         (*)         (*)         (*)         (*)         (*)         (*)         (*)         (*)         (*)         (*)         (*)         (*)         (*)         (*)         (*)         (*)         (*)         (*)         (*)         (*)         (*)         (*)         (*)         (*)         (*)         (*)         (*)         (*)         (*)         (*)         (*)         (*)         (*)         (*)         (*)         (*)         (*)         (*)         (*)         (*)         (*)         (*)         (*)         (*)         (*)         (*)         (*)         (*)         (*)         (*)         (*)         (*)         (*)         (*)         (*)         (*)         (*)         (*)         (*)         (*)         (*)         (*)         (*)         (*)         (*)         (*)         (*)         (*)         (*)         (*)         (*)         (*)         (*)         (*)         (*)         (*)         (*)         (*)         (*)         (*)         (*)         (*)         (*)         (*)         (*)         (*)         (*)         (*)         (*)         (*)         (*)         (*)         (*)         (*)         (*)         (*)         (*)         (*)         (*)         (*)         (*)         (*)         (*)         (*)         (*)         (*)         (*)         (*)         (*)         (*)         (*)         (*)         (*)         (*)         (*)         (*)         (*)         (*)         (*)         (*)         (*)         (*)         (*)         (*)         (*)         (*)         (*)         (*)         (*)         (*)         (*)         (*)         (*)         (*)         (*)         (*)         (*)         (*)         (*)         ( |                |

Fig. 26. Edit question and answer: a) the text of the question, b) the answers with the correct answer marked

In your test, you can set the scoring rules, i.e. you can specify the number of points possible for each question, as well as the number of questions necessary to achieve a pass (Fig. 27).

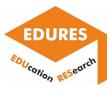

| < >                |   |            |     |            |           | 1    | Q. Wyszukiw  | anie         |           |            |            |             |                                 |             |                            |                              |               |               | 6          | . 🚱           | -          | Ø  | ×                   |
|--------------------|---|------------|-----|------------|-----------|------|--------------|--------------|-----------|------------|------------|-------------|---------------------------------|-------------|----------------------------|------------------------------|---------------|---------------|------------|---------------|------------|----|---------------------|
| Q<br>Aktywność     | ତ | Testport   | tal | Moje testy | / Informa | icje | Baza wynikóv | v Zarządz    | zaj konte | m          |            |             |                                 |             |                            |                              |               |               |            |               | Ø          | C  | $\oplus$            |
| (=)<br>Czat        |   |            |     |            |           |      | $\cup$       | ) (          |           |            | v^ w       |             | 1 A2                            |             | sz 📼                       | e togethe                    | r with        | 😑 🖆           | i= ·       | := *          | -          | J  | 1                   |
| (O)<br>Zespoły     |   |            |     |            |           |      |              | 1 10 0 10    | Tor or i  |            |            |             |                                 | alout s     |                            |                              |               |               |            |               |            |    |                     |
| (<br>Zadania       |   |            |     |            |           |      |              | p            |           |            |            |             |                                 |             |                            |                              |               |               | POWER      | ED BY TINY    | 4          |    |                     |
| (III)<br>Kalendarz |   |            |     |            |           |      |              | + Do         | daj odp   | owiedź     |            |             |                                 |             |                            |                              |               |               |            |               |            |    |                     |
| Bozmowy            |   |            |     |            |           |      | Zasad        | y punkta     | icji      |            |            |             |                                 |             |                            |                              |               |               |            |               |            |    |                     |
| Pliki              |   |            |     |            |           |      |              |              |           |            |            |             | idzielenie po<br>wnie: zero), j |             |                            |                              |               |               | punkty u   | jemne za bł   | ędną       |    |                     |
| H<br>Whiteboar     |   |            |     |            |           |      | Punkty:      | za poprawna  | ą odp.    |            |            |             |                                 | Pur         | nkty za błę                | edną odp.                    |               |               |            |               |            |    |                     |
| 0                  |   |            |     |            |           |      | 1            |              |           |            |            |             |                                 | 0           |                            |                              |               |               |            |               |            |    |                     |
| Testportal         |   |            |     |            |           |      |              |              |           |            |            |             |                                 | Uwa<br>z uź | agal Liczba<br>życiem znak | punktów musi<br>u minus, np1 | być ujen<br>, | nna lub równa | zero. Ujem | ne wartości r | iależy pod | ač |                     |
|                    |   |            |     |            |           |      | Wyświe       | etl maksyn   | nalną lic | zbę puni   | któw do zd | obycia z    | a to pytanie                    | е           |                            |                              |               |               |            |               | •          |    |                     |
|                    |   |            |     |            |           |      | Wymus        | dzieleni     | e odpov   | wiedzi na  | to pytanie | podczas     | pierwszeg                       | go wyś      | wietlenia                  |                              |               |               |            |               |            |    |                     |
|                    |   |            |     |            |           |      | Przerw       | ij test w pr | zypadk    | u błędne   | j odpowiec | dzi na to j | oytanie                         |             |                            |                              |               |               |            |               | ٠          |    |                     |
| Aplikacje          |   |            |     |            |           |      |              |              |           |            |            |             |                                 |             |                            |                              |               |               |            |               |            |    |                     |
| Pomoc              |   |            |     |            |           |      | Zapisz       | Zapi         | isz i doc | laj kolejn | A          | Anuluj      |                                 |             |                            |                              |               |               |            |               |            |    |                     |
| <b>4</b> P         | Ħ | <b>R</b> C |     |            | <b>4</b>  |      |              |              |           |            |            |             |                                 |             |                            |                              |               |               |            |               |            | 3  | 13:37<br>11.03.2022 |

Fig. 27. Definition of scoring rules

In the application, you can control how questions are edited via the "page preview" button (Fig. 28).

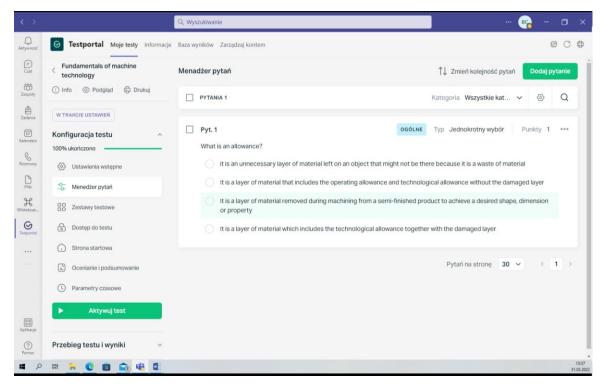

Fig. 28. Preview of the finished question on the page

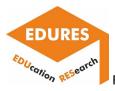

The question editor also allows you to insert a drawing, video, attachment, equations, etc., if the purpose of the question requires it (Fig. 29).

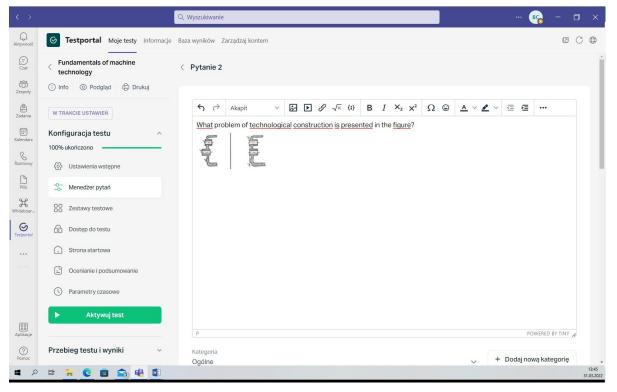

Fig. 29. Adding a drawing to a test question

You then set whether the order of the questions will be fixed or random (Fig. 30).

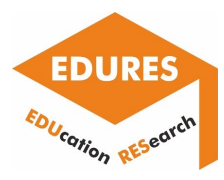

| < >                    |                                                                | Q. Wyszukiwanie                                                                                        | 📭 – 🗇 X                                                                                                    |
|------------------------|----------------------------------------------------------------|----------------------------------------------------------------------------------------------------|----------------------------------------------------------------------------------------------------|
| Q<br>Aktywność         | S Testportal Moje testy Informacje                             | Baza wyników Zarządzaj kontem                                                                          | 0 C                                                                                                    |
| (=)<br>Czat            | < Fundamentals of machine<br>technology                        | Zestawy testowe                                                                                        | The second second secon |
| Zespoły<br>Zadania     | Info      Podgląd     Drukuj     W TRAKCIE USTAWIEŃ            | KOLEJNOŚĆ PYTAŃ                                                                                        |                                                                                                    |
| Kalendarz              | Konfiguracja testu ^                                           | Wybierz jedną z poniższych opcji: O Stała kolejność pytań i odpowiedzi zdefiniowana w Menedżerze pytań |                                                                                                    |
| Rozmowy<br>Pliki       | <ul> <li>Ustawienia wstępne</li> <li>Menedżer pytań</li> </ul> | Losowa kolejność pytań i odpowiedzi      GGÓLNE Losowanych pytań: 1 z puli: 1.                         |                                                                                                    |
| Whiteboar              | Zestawy testowe                                                |                                                                                                    | _                                                                                                    |
| <b>S</b><br>Testportal | Dostęp do testu                                                | Zapisz                                                                                                 |                                                                                                    |
|                        | 🕤 Strona startowa                                              |                                                                                                    |                                                                                                    |
|                        | C Ocenianie i podsumowanie                                     |                                                                                                    |                                                                                                    |
|                        | Parametry czasowe                                              |                                                                                                    |                                                                                                    |
| Aplikacje              | Aktywuj test                                                   |                                                                                                    |                                                                                                    |
| Pomoc                  | Przebieg testu i wyniki 🛛 🗸                                    |                                                                                                    |                                                                                                    |
| م                      | H 🔒 C 💼 🏫 🐗 💷                                                  |                                                                                                    | 13:46<br>31.03.2022                                                                                                    |

Fig. 30. Determining the order of questions

In order to increase the reliability of the test results, it is possible to activate a mechanism that controls the browser tab in which the test is solved. This way, any exit from the test, e.g. to search for information or to communicate with others, will be recorded and will be additional information available when analyzing the results. If a test is missed, the solver will see a warning. His or her test may also be blocked if the allowed number of test misses is exceeded. If the Honest Solver technology is enabled, the solver will be informed by a message displayed on the test start page. It tells them to focus only on the test, turn off background programs and mute system notifications (Fig. 31). Despite this, it is possible that a test taker may leave the test accidentally. This can occur, for example,

by muting the volume, inadvertently clicking outside the test accidentally. This can occur, for example, keyboard that activates the taskbar. When taking a test on a mobile device, an incoming phone call or opening a notification from another app may also be the cause.

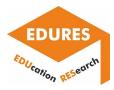

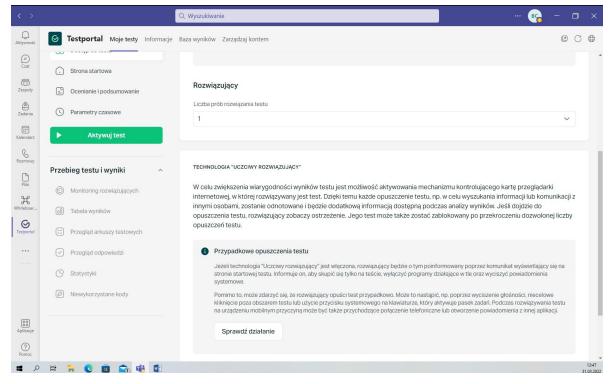

Fig. 31. Information about those leaving the test

A useful feature is the time setting. There are two possibilities, either you define the time for answering one question or the duration of the whole test (Fig. 32).

|                             |                                                            | Q Wyszukiwanie                                                                                                    |                                            |                  | ··· 😪 – c | 3             |
|-----------------------------|------------------------------------------------------------|----------------------------------------------------------------------------------------------------|--------------------------------------------|------------------|-----------|---------------|
| Q<br>ywność                 | S Testportal Moje testy Informacje                         | Baza wyników Zarządzaj kontem                                                                                                    |                                            |                  |           | C∉            |
| Czat                        | <ul> <li>Fundamentals of machine<br/>technology</li> </ul> | Parametry czasowe                                                                                                    |                                            |                  |           |               |
| espoły<br>adania<br>lendarz |                                                            | CZAS TRWANIA TESTU<br>Wybierz sposób mierzenia czasu trwania testu:<br>Czas na rozwiązanie całego testu (hhrmm):                                    | <ul> <li>01:00</li> <li>Godziny</li> </ul> |                  |           |               |
| Piiki<br>H                  | -O Menedżer pytań                                          | <ul> <li>Limit czasowy na każde pytanie występujące</li> </ul>                                                                                      | Minuty O                                   | Resetuj Zatwierd | ÷         |               |
| teboar                      | Zestawy testowe     Dostęp do testu                        | opcje uruchomenia testu<br>Wybierz jeden ze sposobów aktywacji testu i udos                                                                         |                                            |                  |           |               |
|                             | Strona startowa                                            | <ul> <li>Samodzielnie aktywuję test</li> </ul>                                                                                                    |                                            |                  |           |               |
|                             | Ocenianie i podsumowanie     Parametry czasowe             | W dolnej części menu konfiguracyjnego będzie v<br>zalogowania się do testu przez stronę główną w<br>spóźnią ponad jego limit nie będą mogły przystą | zadanym poniżej czasie. Ust                |                  |           |               |
| kacje                       | ► Aktywuj test                                             | Czas aktywności testu                                                                                                    |                                            |                  |           |               |
| (?)<br>omoc                 | Przebieg testu i wyniki 🛛 🗸 🗸                              | O 24m 00d 00:00                                                                                                    |                                            |                  |           |               |
| Q                           | # 🔒 🖸 💼 🟫 🍕 💷                                              |                                                                                                    |                                            |                  |           | 13-<br>31.03. |

Fig. 32. Definition of test duration

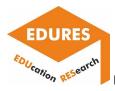

At the end of a test's editing it is possible to define the content of a message to the student in case he or she has passed or failed the test, including the sum of the achieved points, the percentage of correct answers (Fig. 33).

| < >                    | •                                    | Wyszukiwanie ··· 💦 – 🗆 ×                                                                                                    |
|------------------------|--------------------------------------|----------------------------------------------------------------------------------------------------|
| Q<br>Aktywność         | S Testportal Moje testy Informacje B | aza wyników Zarządzaj kontem 🗵 🔿 🕀                                                                                                    |
| (=)<br>Czat            |                                      | Wybierz jakie informacje będą pokazywane rozwiązującym na zakończenie testu                                                                                                    |
| (Ô)<br>Zespoły         |                                      | Informacja zwrotna w dwóch fazach                                                                                                    |
| Ê<br>Zadania           |                                      | Istnieje możliwość początkowo ukrycia pewnych informacji przed rozwiązującymi. Po przejrzeniu i sprawdzeniu wszystkich arkuszy<br>testowych, możesz zadecydować o odkryciu reszty informacji.                                                                                                    |
| (III)<br>Kalendarz     |                                      | Vynik w procentach Vynik w punktach Ocena Ocena opisowa                                                                                                    |
| Bozmowy                |                                      | Ocena Ocena O |
| Pliki                  |                                      | Komunikat dla użytkowników, którzy zaliczyli test:                                                                                                    |
| H<br>Whiteboar         |                                      | $\label{eq:constraint} \begin{array}{c ccccccccccccccccccccccccccccccccccc$                                                                                                    |
| <b>O</b><br>Testportal |                                      | Congratulations on completing the test                                                                                                    |
|                        |                                      | P POWERED BY TINY #                                                                                                    |
|                        |                                      | Komunikat dla użytkowników, którzy nie zaliczyli testu:                                                                                                    |
|                        |                                      | $ (\gamma \land \land Akapit \lor \not E \not E \not A \lor (t) = B I \times_2 \chi^2 \Omega \oplus A \lor \not E \lor (\exists \forall \exists \forall \exists \forall u \in V) $                                                                                                    |
| Aplikacje              |                                      | Unfortunately your score was too low to pass the test.                                                                                                    |
| Pomoc                  |                                      | P POWERED BY TINY #                                                                                                    |
| م ۲                    | # 🐂 😋 💼 🏫 🍕 🛍                        | 1348                                                                                                    |

Fig. 33. Definition of final messages

In order to have an aesthetically appealing test layout, you can also set up a test start page (Fig. 34).

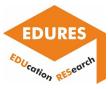

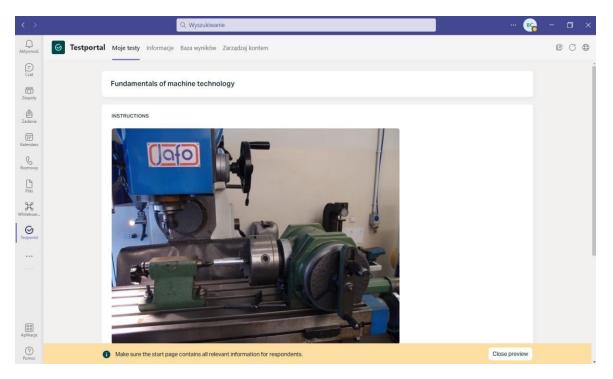

Fig.34. Editing the starting page of the test

The application offers the possibility to generate a .doc or .pdf file with the prepared test (Fig. 35). This can make it easier to check the correctness of the content (a hard copy is sometimes better) or allow the test to be taken in other than online conditions.

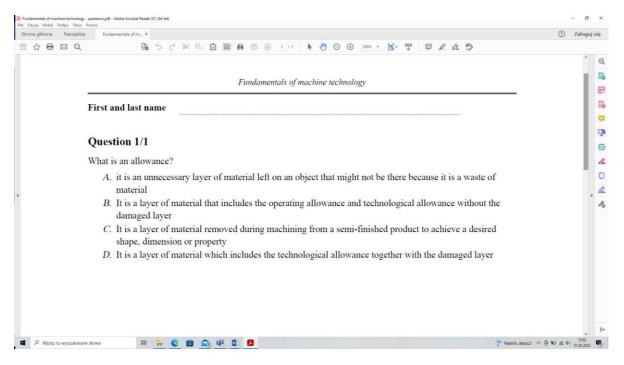

Fig. 35. Screen with exported test to .pdf file

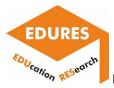

## 🔀 Whiteboard.Chat for Edu

The application is designed for teamwork, e.g. teacher with students or group of students. The data transfer is done in real time in the cloud as a digital classroom.

Teacher and students can type, pen, draw, add finished text, create tables and graphs, add images, sticky notes, etc. In this way, they work together creatively, immediately preparing notes on such activities. All group members can see these notes in real time.

Getting started can be done using a ready-made template, or you can create your own diagram. The application also provides an extensive library of shapes for the flowchart.

The idea of working with Whiteboard is shown in Fig. 36, when different objects are placed on one whiteboard by multiple users at the same time.

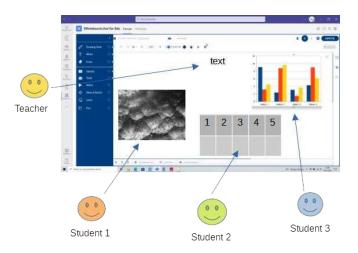

Fig. 36. Diagram of a common board for a team

A start with the application is easy, it automatically starts the tutorial showing the most important elements and their location on the whiteboard screen (Fig. 37). If the application is already well-known to us, it can be skipped.

EDURES

#### Report on the e-learning platforms utilization

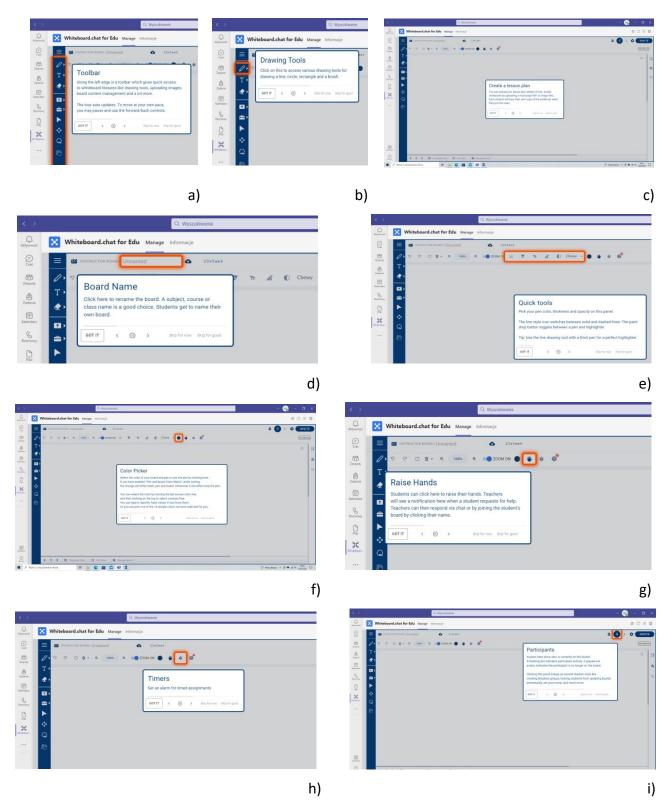

Fig. 37. Examples of tutorial screens: a) toolbar on left, b) drawing tools, c) place for lesson materials, d) place for name, e) quick tools bar, f) color picker button, g) raise hands button, h) timer button, i) participants view

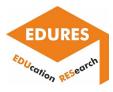

## **Case study**

Topic – Laser cutting of plastics – laboratory

Whiteboard.Chat for Edu can be used for distance or hybrid classes, if some students are present in the college room and the remaining students are logging in online.

Once the application is launched and all participants have logged in, you can proceed with the class.

**Step 1:** Start of class - the teacher defines the topic, the purpose of the exercise and gives tasks to be done by students (Fig.38)

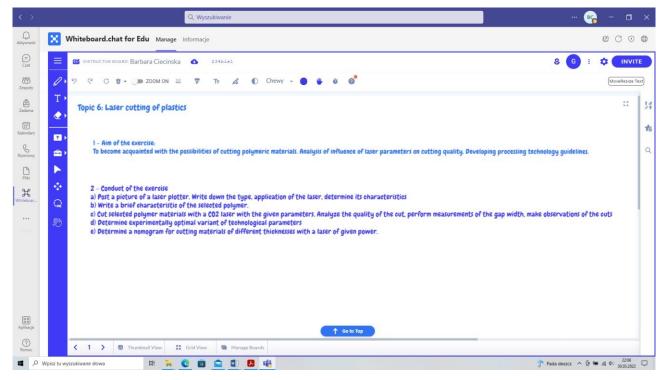

Fig. 38. A board with the topic of the lesson, the purpose and the tasks to be completed

**Step 2:** Define the tasks to be completed by the individuals. The teacher has selected 5 students and assigned names to each task (Fig. 39)

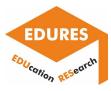

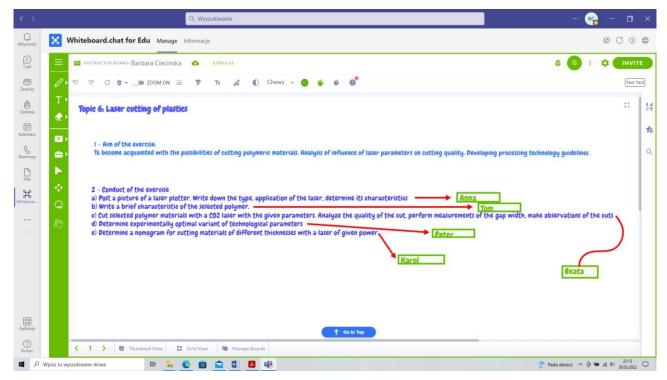

Fig. 39. Board screen with students assigned to tasks

**Step 3:** Students are asked one at a time to perform their task. Anna puts a picture of the device used to make the samples on the board (Fig. 40). At this stage she can also state the performance of the workstation, give its advantages and disadvantages. This part of the work the students were given before, where technical and operational documentation was given to study on their own in advance.

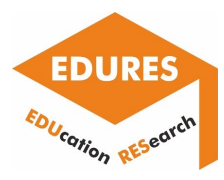

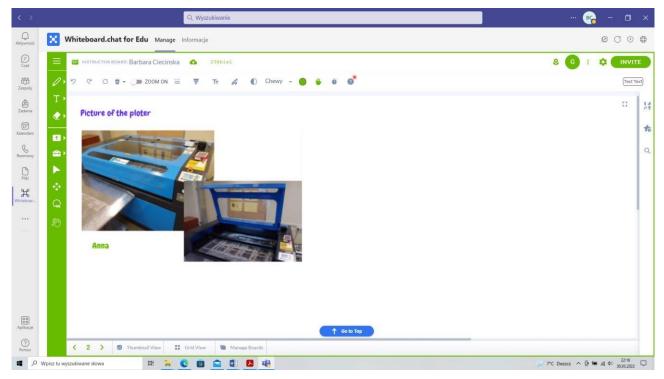

Fig. 40. Initial stage of working together with students

**Step 4:** Tom briefly characterized the polymer that was used to make the samples. He put the note on the board as an excerpt from the text (Fig. 41).

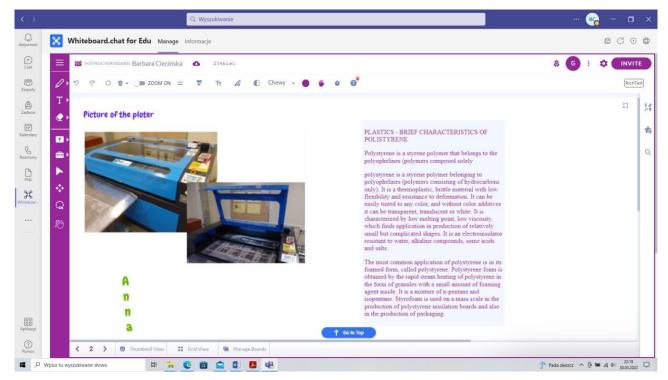

Fig. 41. Table with completed sample material characteristics

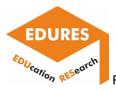

**Step 5:** Beata was the person who, along with the teacher, was present in the lab and helped make the samples. In real time, using an online camera, the students watched the processing (Fig. 42).

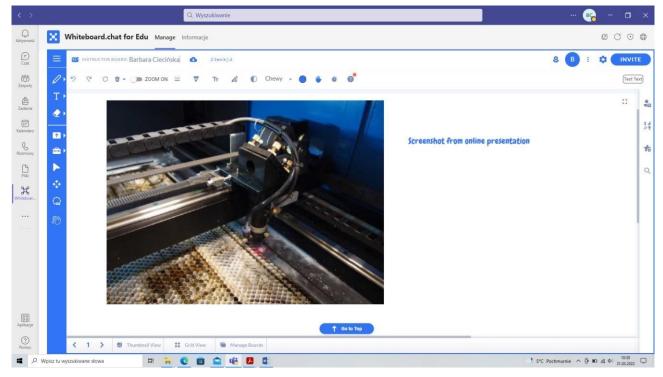

Fig. 42. Presentation online of use of the laser

After the samples have been made, a picture of the sample and a picture of the gap gauge used to measure the width of the cuts is placed on the board (Fig. 43).

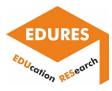

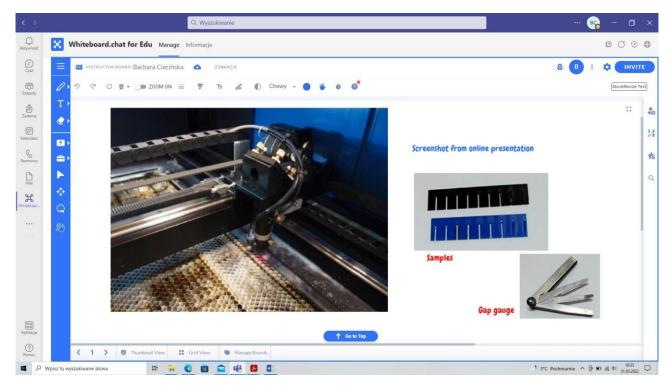

Fig. 43. Supplemental information with photo of samples and gap gauge

**Step 6:** Peter's task is to evaluate the quality of the cuts and choose the best processing option. By referring to the individual cuts on the whiteboard a table is made together, with which the processing results are marked. The best variants in terms of laser power and beam speed relative to the sample are selected and highlighted in red. These are also technological guidelines for the material variant adopted (Fig. 44).

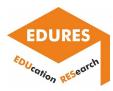

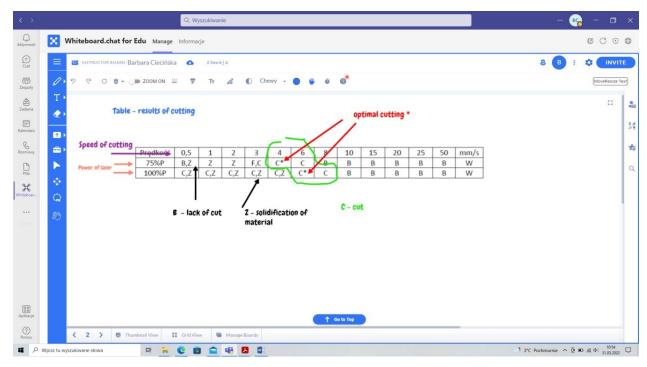

Fig. 44. Cooperative work of the speaker, teacher and other students

**Step 7:** Karol calculated parameters specific to laser cutting using handwriting possibilities (Fig. 45). The application runs an automatic text recognition mode, handwritten letters can be converted to typewritten letters. In the example the original style of the student is kept, it gives the impression of being in a classroom and writing on a classic blackboard.

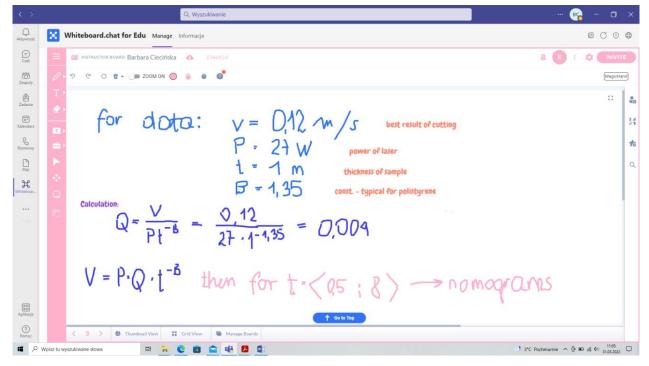

Fig. 45. Student calculations and teacher notes

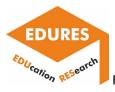

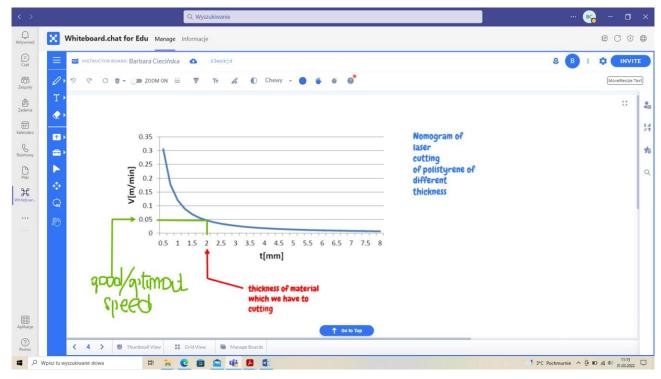

Then, on the basis of the obtained results, graphs - nomograms were drawn (Fig. 46)

Fig. 46. Drawing graphs online

At the end of the class, the instructor can go back to all the arrays made, as they are available in the active application, and they can also be saved and played back as needed (Fig. 47).

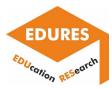

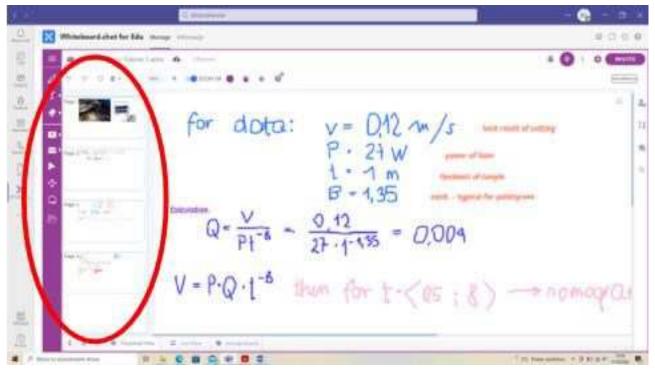

a)

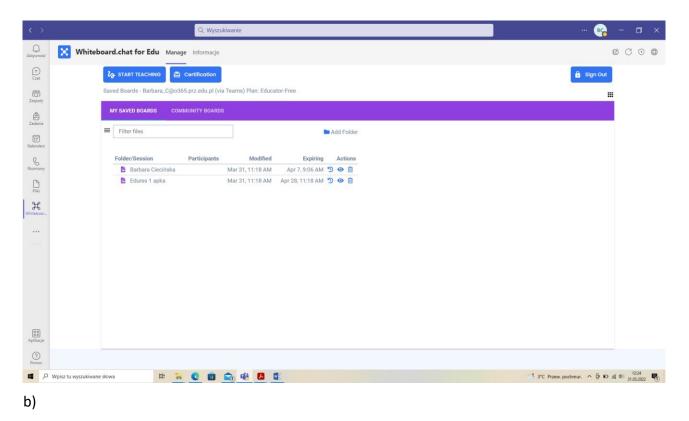

Fig. 47. Completion of the application:

a) boards saved during the class, b) project saved and available in the future

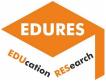

### Report of the National Technical University of Athens

### Brief description of the example and research the example concerns

The example concerns the e-learning course, created by using the Moodle software and presenting the results of investigations conducted in the field of the surface topography evaluation after nonconventional machining and more specifically after Electrical Discharge Machining. The course was created based on the paper of Karmiris-Obratański, P., et al. "Surface texture and integrity of electrical discharged machined titanium alloy." in The International Journal of Advanced Manufacturing Technology journal (2020): 1-15.

Electrical Discharge Machining (EDM) is a non-conventional machining process, extensively applicable in the modern industry. Owing the non-contact nature of the process, any electrically conductive material can be machined in high quality, regardless its mechanical properties. Titanium alloys are commonly machined by EDM, as difficulties related with their low thermal conductivity and the high chemical reactivity can be overcome. As titanium alloys are utilized in quality demanding applications and industries, high machined surface quality is required, as well surface integrity. The current study, presents an experimental investigation of how ED machining parameters affect the MRR, the TWR and the SQ on machining Titanium Grade 2 by EDM. For pulse current 9/13/17/25A, and pulse on time 25/50/100/200µs a full-scale experiment has been carried out, using graphite electrode. The surface texture (ST) has been estimated in terms of arithmetic mean height (Sa), maximum height of scale-limited surface (Sz), and skewness of the scale-limited surface (Ssk), while also measurements of the surface waviness were conducted as well. For all the aforementioned parameters an Analysis of Variance (ANOVA) has been performed. Finally, the surface topography and integrity were evaluated through optical and SEM microscopy observation, through which the surface cracks and micro-cracks due to high pressure and temperature gradients can be distinguished and characterized.

**1.** Stages of creating an e-learning course with special attention to e-learning platform functions that are useful when creating a research-based course.

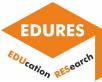

|                                                              | centified services provider                |     |                                              | ADMIN USER   |  |  |  |  |  |
|--------------------------------------------------------------|--------------------------------------------|-----|----------------------------------------------|--------------|--|--|--|--|--|
| Content Development                                          | Content Deve<br>Home / Courses / WS PMP Ap |     |                                              |              |  |  |  |  |  |
| Grades     Gontent development     Costom e-Learning         | Edit course settin                         | ngs |                                              | ▶ Expand all |  |  |  |  |  |
| Gamified Learning                                            | Course full name                           | 0 0 | Content Development                          |              |  |  |  |  |  |
| Custom e-Learning with<br>quiz                               | Course short name                          | 0 0 | Content Development                          |              |  |  |  |  |  |
| <ul> <li>Scorm for Assignment.</li> <li>Flipbooks</li> </ul> | Course category                            | Ø   |                                              |              |  |  |  |  |  |
| C Articulate Rise                                            | Course visibility                          | 0   | Show                                         | ~            |  |  |  |  |  |
| <ul> <li>Screen Gabbing</li> <li>Video Shooting</li> </ul>   | Course start date                          | Ø   | 26 v May v 2020 v 00 v 00 v m                |              |  |  |  |  |  |
| ☐ iSpring reseller                                           | Course end date                            | 0   | 17 v September v 2020 v 09 v 03 v ∰ □ Enable |              |  |  |  |  |  |
| 🖀 Home                                                       |                                            |     |                                              |              |  |  |  |  |  |
| B Dashboard                                                  | Course ID number                           | 0   |                                              |              |  |  |  |  |  |
| 🛗 Calendar                                                   |                                            |     |                                              |              |  |  |  |  |  |

Fig. 1. Screenshot from the "Editing course settings"

| Content Development            | Course summary | 0 | 1                                                                                                    | A-       | В | I | ≔ | l≡ | 90 | 53 |  | ٠ | 2 | H-P            |               |            |            |
|--------------------------------|----------------|---|----------------------------------------------------------------------------------------------------|----------|---|---|---|----|----|----|--|---|---|----------------|---------------|------------|------------|
| Participants                   |                |   | In this area you will find detailed information about the services offered by the company in the field of Moodle Content Development |          |   |   |   |    |    |    |  |   |   |                |               |            |            |
| Grades                         | Course image   |   |                                                                                                    |          |   |   |   |    |    |    |  |   |   |                |               |            |            |
| Content development            |                | 0 |                                                                                                    |          |   |   |   |    |    |    |  |   |   |                |               |            |            |
| Custom e-Learning              |                |   |                                                                                                    |          |   |   |   |    |    |    |  |   |   |                |               |            |            |
| Gamified Learning              |                |   |                                                                                                    |          |   |   |   |    |    |    |  |   |   |                |               |            |            |
| Custom e-Learning with<br>quiz |                |   |                                                                                                    |          |   |   |   |    |    |    |  |   |   |                |               |            |            |
| Scorm for Assignment           |                |   |                                                                                                    |          |   |   |   |    |    |    |  |   |   | Maximum file   | size: Unlim   | ited maxir | nher of fi |
| Flipbooks                      | econo e mage   |   | *                                                                                                    |          |   |   |   |    |    |    |  |   |   | 1-Monthairthis | SILC. VIIIIII |            |            |
| Articulate Rise                |                |   | • Fi                                                                                                    | loc      |   |   |   |    |    |    |  |   |   |                |               |            |            |
| Screen Gabbing                 |                |   |                                                                                                    | les      |   |   |   |    |    |    |  |   |   |                |               |            |            |
| Video Shooting                 |                |   | 200                                                                                                    |          |   |   |   |    |    |    |  |   |   |                |               |            |            |
| iSpring reseller               |                |   |                                                                                                    |          |   |   |   |    |    |    |  |   |   |                |               |            |            |
| Home                           |                |   | cou<br>Accepte                                                                                                    | urse.jpg |   |   |   |    |    |    |  |   |   |                |               |            |            |
| Dashboard                      |                |   |                                                                                                    | GIF) .sr |   |   |   |    |    |    |  |   |   |                |               |            |            |

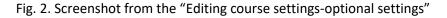

The current lecture has been created as part of the course Micro-Nanotechnology. When a new course is created, the course full name, short name, course category, course visibility, course start date and end date, as well the course ID number can and have to be set. Some additional editing options are the insertion of a course summary, a course representative image, the course format, and other organizational details like the topic formats, the weekly schedule format and the social format of the course. In Figures 1 and 2 the respective screenshots are presented. Nevertheless, the following

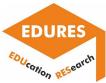

report will focus mainly on the editing and creating of the particular lecture and not of a hole course since this topic has been extensively presented and discussed by other consortium partners.

Add t

Fig. 3. Screenshot from the "Add topics"

| Add topics           |   |            |        |
|----------------------|---|------------|--------|
| Number of sections 1 | l | 0          |        |
|                      |   | Add topics | Cancel |

Fig. 4. Screenshot from the "Number of topics specification menu"

|     | Escape to cancel, Enter when finished |
|-----|---------------------------------------|
| + 1 | Edt <del>v</del>                      |
|     | ④ Add an activity or resource         |

Fig. 5. Screenshot from the "Title of the topic editing"

To add a lecture on a specific course, the "Add topics" option has to be used, then, the number of topics has to be defined, and when the corresponding topics-lectures have been created the respective titles have to be specified. In Figures 3-5 the screenshots from the aforementioned steps are presented.

Now, we are ready to create and edit the lecture (see Figure 6).

| Summary of Surface topograph        | y evaluation after non-conventional machining                                                                                                    |  |  |  |  |  |  |  |  |  |
|-------------------------------------|----------------------------------------------------------------------------------------------------|--|--|--|--|--|--|--|--|--|
| ✓ General                           | ▶ Expand all                                                                                                    |  |  |  |  |  |  |  |  |  |
| Section name                        | Custom                                                                                                    |  |  |  |  |  |  |  |  |  |
|                                     | Surface topography evaluation after non-4                                                                                                    |  |  |  |  |  |  |  |  |  |
| Summary                             | A • B I U ✔ • ⊕ • Ⅲ Ⅲ Ⅲ Ⅲ Ⅲ № % № ₽ ₩ 2 не                                                                                                    |  |  |  |  |  |  |  |  |  |
|                                     | Introduction to the topic                                                                                                    |  |  |  |  |  |  |  |  |  |
|                                     | Electrical Discharge Machining (EDM) is considered as one of the earliest non-conventional machining processes, which still finds extensive use in the modern industrial environment. The inherent unique capability of machining any electrical conductive material, regardless its mechanical and thermo-physical properties, render EDM ideal for processing hard-to-machined materials.<br>Moreover, by EDM, components with exceptional dimensional accuracy, in complex shapes and geometries can be manufactured, finding use in modern aerospace, automotive, mold and die industries [1,2].                                                                                                    |  |  |  |  |  |  |  |  |  |
|                                     | EDM is a non-contact process, which utilizes repetitive electrical sparks to remove material from the workpiece. In die-sinking EDM a pulsed voltage is applied between a working electrode and the workpiece, which both are immersed in dielectric fluid, and under specific conditions a spark is occurred, forming a plasma channel. The thermal energy from the plasma channel mets and/or ablates material flow the workpiece which both are immersed in dielectric fluid, and under specific conditions a spark is occurred, forming a plasma channel. The thermal energy from the plasma channel mets and/or ablates material flow the workpiece and the electrode. The therma the electrode from the rule transformation of the metted material is removed by the workpiece and the electrode. The total material removal is the result of millions consecutive sparks. |  |  |  |  |  |  |  |  |  |
|                                     | From the large number of machining parameters which affect the process and the machining result, the pulse-on time (T <sub>en</sub> ) and the pulse-on current (l <sub>e</sub> ) have the most notable influence on the v<br>machining performances. In Interative, studies after focus on the Material Removal Rate (MRR). The Tool Wear Ratio (TWR) and the machined Surface Quality (SQ). Clubbrain et al. studied the                                                                                                    |  |  |  |  |  |  |  |  |  |
| <ul> <li>Restrict access</li> </ul> |                                                                                                    |  |  |  |  |  |  |  |  |  |
|                                     | Save changes Cancel                                                                                                    |  |  |  |  |  |  |  |  |  |

Fig. 6. Screenshot from the "Editing screen"

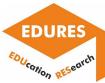

As we can see the application interface is very familiar, and similar with a typical text editor. There are the main text editing options, namely, the selection of the main "Paragraph styles", between "Bold", "Italic" and "Underlined" writing styles, as well options regarding the font color and the insert of multilanguage content. Moreover, there are the typical options regarding the listing types (ordered list / unordered list), along with the options for the paragraphs indent. When the advanced options menu is activated, there are the options of "Strike through", "Subscript", "Superscript", "Background color" and the options regarding the text alignment. In Figure 7 the aforementioned options are depicted.

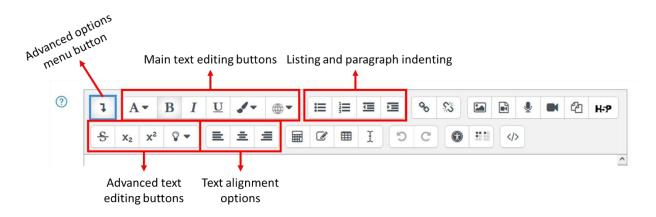

Fig. 7. Text editing options

Since the lecture pertains to a scientific topic, and especially in the field of engineering, the capability to easily insert equations, tables and special characters is very important. The corresponding buttons are depicted in Figure 8.

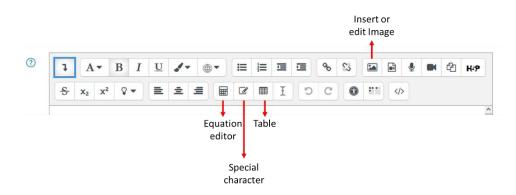

Fig. 8. Equations, tables, special characters and Image editing

The equation editing uses the TeX Notation, and through the popped-up menu the main "Operators", "Arrows", and "Greek Symbols" can be added. Additionally, there is special menu for the more advanced and complex mathematical formulas. In Figure 8 the Equation Editor is presented.

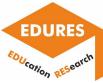

| quatic                                    | n edit     | or           |              |                       |             |              |            | ×        | Equation                                          | edito                               | or            |                  |                      |                   |            |                | >         |
|-------------------------------------------|------------|--------------|--------------|-----------------------|-------------|--------------|------------|----------|---------------------------------------------------|-------------------------------------|---------------|------------------|----------------------|-------------------|------------|----------------|-----------|
| Operator                                  | s Arro     | ows G        | reek symbo   | xis Ad                | lvanced     |              |            |          | Operators                                         | Arrow                               | ws            | Greek            | k symbols            | s Adv             | anced      |                |           |
|                                           | ×          | •            | ÷            | ۰                     | ±           | Ŧ            | $\oplus$   |          |                                                   |                                     |               |                  |                      |                   |            |                |           |
| Θ                                         | 8          | Ø            | 0            | 0                     | •           | ×            | =          |          | <i>~</i>                                          | $\rightarrow$                       | Ť             |                  | t                    | $\leftrightarrow$ | /          | $\searrow$     | ×         |
| ⊆                                         | 5          | $\leq$       | $\geq$       | ×                     | ≿           | ~            | $\simeq$   |          | ~                                                 | ÷                                   | $\Rightarrow$ |                  | 介                    | ₽                 | ¢          |                |           |
| ~                                         | С          | С            | «            | ≫                     | $\prec$     | $\succ$      | $\infty$   |          | Edit equation                                     | using Tel                           | x             |                  |                      |                   |            |                |           |
| e                                         | Э          | V            | Э            | ¥                     |             |              |            |          |                                                   |                                     |               |                  |                      |                   |            |                |           |
| dit equatio                               | n using T  | вX           |              |                       |             |              |            | _1       |                                                   |                                     |               |                  |                      |                   |            |                |           |
| quation pr<br>I<br>n arrow in<br>isorted. |            | e position 1 | _            | ements fro<br>quation | om the elem | eent library | r will be  | <u>"</u> | Equation prev<br>U<br>An arrow indic<br>inserted. |                                     | positic       |                  | new eler<br>Save equ |                   | n the eler | nent librar    | / will be |
|                                           | ation e    |              | 1200400      |                       |             |              |            | >        | Equation                                          | n edit                              | tor           |                  |                      |                   |            |                | ×         |
| The second second                         | ators      | Arrows       | Greek s      |                       | Advance     |              |            | 0        | Operator                                          | s Arr                               | ows           | Gree             | k symbols            | Adva              | nced       |                |           |
| α                                         | β          |              |              |                       |             |              |            | θ        | $\sum a, b$                                       | $\sqrt[a]{b+a}$                     | ē j           | $\int_{a}^{b} c$ | $\iint_a^b c$        | $\iint_a^b c$     | ∮a         | (a)            |           |
| ι                                         | κ          | λ            |              |                       |             |              |            | р<br>Г   | [a]                                               | $\{a\}$                             | a1            | $a_2 a$          | 3 a4                 | $\frac{a}{b+c}$   | ä          | $\binom{a}{b}$ |           |
| Δ                                         | τ<br>Θ     |              |              |                       |             |              |            | т<br>Ф   |                                                   | ${a \\ b}$                          |               |                  |                      |                   |            |                |           |
| Ψ                                         | Ω          |              |              |                       |             |              | 8          | *        | Edit equation                                     |                                     | ſeX           |                  |                      |                   |            |                |           |
|                                           | uation usi |              |              |                       |             |              |            |          | MRR= \fra                                         | {W_{st}-                            | W_{fin}       | }{t_{ma          | ich}} \cdot          | \frac{1}{p}       |            |                |           |
| ŧ                                         |            |              | tion that ne | w elemen              | ts from the | element lit  | brary will | l be     | Equation pr<br>MRR =<br>An arrow in<br>inserted.  | $\frac{W_{st} - W_{fin}}{t_{math}}$ |               | tion that        | t new eler           | nents from        | the eleme  | ent library w  | ill be    |
|                                           |            |              | Sa           | ve equatio            | on :        |              |            |          |                                                   |                                     |               |                  | Save equ             | uation            |            |                |           |

Fig. 9. Equation editor

To create a Table there are many different options, like the definition and the position of the caption, the number of rows and columns, along with some appearance choices regarding the border style, size, color, etc. In Figure 10 the corresponding Table Editor is presented.

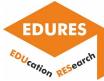

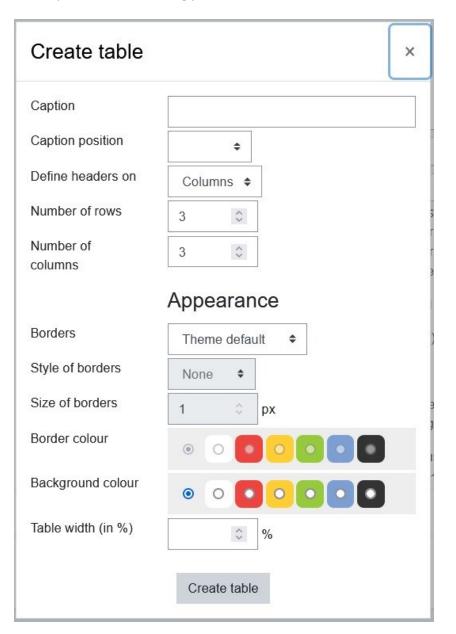

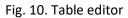

The insertion of an Image can be done either with Copy-Paste or by using the corresponding button. The Image editing menu (Figure 11), provides access to manage and change the image properties like its size and its alignment. Moreover, a very useful option is the capability to describe the image for someone who cannot see it, by inserting a brief description in the corresponding frame. There are also similar options and menus to insert and edit video or audio, but since no video or audio are included in the current lecture these options are not further discussed.

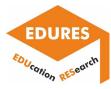

| Image properties ×                                                                                                    |
|----------------------------------------------------------------------------------------------------|
| Enter URL                                                                                                    |
| 'aftfile.php/123532/user/draft/610493425/image%20%286%29.png Browse repositories                                                                                                    |
| Describe this image for someone who cannot see it                                                                                                    |
| Figure 2. Measuring procedure graphically depicted                                                                                                    |
| ☐ This image is decorative only<br>0/125<br>Size<br>613 x 272                                                                                                    |
| Machined Stylus-type Signal Signal Si |
| Save image                                                                                                    |

Fig. 11. Image properties menu

Following the aforementioned steps and by utilizing the above-presented tools the lecture was created. Now, there are some options concerning any possible restrictions that we may want to add. These restrictions can be according to the "Cohort", "Date", "Grade", "Group", "User Profile" or "nested restrictions". More details are presented in Figure 12.

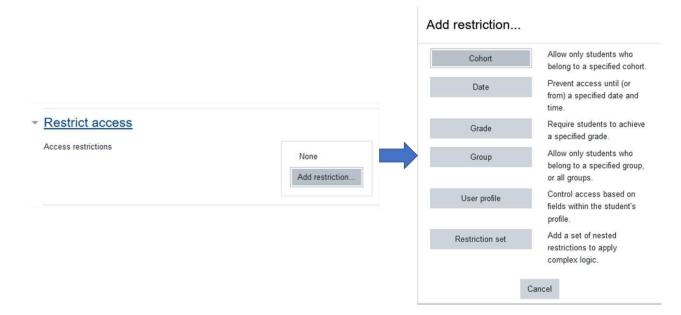

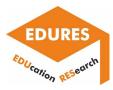

Fig. 12. Adding restrictions menu / options

Finally, there is the options to add activities and / or resources. Through this tool, Questionnaire, Quizzes, and Glossary can be added. Nevertheless, and since no such capabilities were used to create this lecture, there are only presented in Figure 13, and not further analyzed.

| Search            |                      |                      |                        |                        |                  |
|-------------------|----------------------|----------------------|------------------------|------------------------|------------------|
| All Activities    | s Resources          |                      |                        |                        |                  |
| 6                 | REAR                 | 0                    | 0                      | <b>(0</b> )            | 0                |
| Assignment<br>☆ ① | Attendance           | BigBlueButton<br>☆ ① | Book                   | Chat<br>☆ ①            | Choice<br>☆ ①    |
|                   |                      | ٩                    |                        |                        | 8                |
| Database<br>☆ ①   | External tool<br>☆ ① | Feedback<br>☆ ①      | File                   | Folder<br>☆ ①          | Forum            |
| ↓ <u>2</u>        | æ                    | H-P                  | 6                      | ( <del>1</del> )       | 8                |
| Glossary          | Group choice         | H5P                  | IMS content<br>package | Interactive<br>Content | Label            |
| ☆ ①               | \$ ①                 | ☆ (Ì)                | \$ 1)                  | \$ Ū                   | \$ I             |
|                   |                      |                      |                        |                        | $\odot$          |
| Lesson            | MATLAB Grader        | Page                 | Questionnaire          | Quiz                   | SCORM<br>package |
| ☆ ①               | \$ (Ì)               | \$ D                 | \$ Ū                   | \$ ①                   | ☆ ①              |
| <b>lul</b>        | B                    |                      | 8                      |                        |                  |
| Survey<br>☆ ①     | URL                  | Wiki                 | Workshop<br>☆ ①        |                        |                  |

Fig. 13 Additional activities and resources options

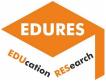

### Report of Hochschule Furtwangen University

FELIX stands for Furtwangen ELearning and Information eXchange and is the university's central learning platform. Students can find teaching materials related to events as well as important information and announcements from faculties and service facilities in FELIX. FELIX supports teachers in organizing their teaching and helps with communication between teachers and students. To use all functions, teachers have to apply for author rights via ticket. FELIX includes different sections: Digital groups, course, Author area, question pool, VidoCo and HFU service.

Digital groups: digital groups can exist within a FELIX course or independently of a course. Digital groups enable cooperation and collaboration between registered members.

Course: in the Courses tab students can find their courses. For students, this is the most important FELIX tab. Fig. 1 provides the list of faculties and teaching events.

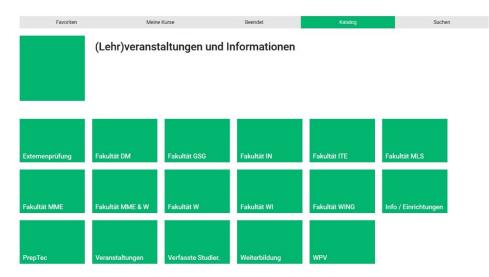

Fig. 1. Teaching events and faculties at Furtwangen University

By clicking on each icon, the list of teaching programs can be seen for each faculty. Each course at each teaching program has an individual page containing general information of course as shown in Fig. 2.

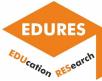

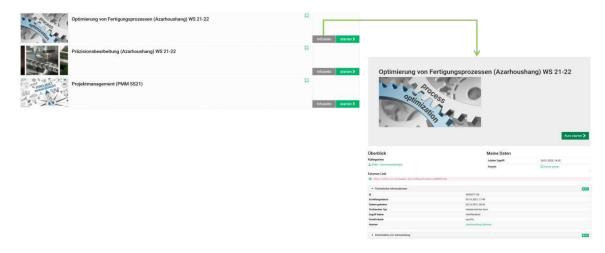

Fig. 2. Information page for course

Author area: in the Author Area tab, authors find their courses, which they have created or for which they are co-owners. For authors, this is the most important FELIX tab. Fig. 3 shows an exemplary page of Author Area.

| FEL           | IX                           | Start         | Gruppen     | Kurse          | Autorenbereich | Frage         | npool    | VidCo                 | HFU-Dienste      | MCT Mul            | ticultu 🗙 |                    |               | • •        | Q       | 0                | •      |
|---------------|------------------------------|---------------|-------------|----------------|----------------|---------------|----------|-----------------------|------------------|--------------------|-----------|--------------------|---------------|------------|---------|------------------|--------|
|               |                              | Favorite      | 'n          |                |                | Meine Eir     | nträge   |                       |                  | Su                 | chmaske   |                    |               | Gelösch    | t       |                  |        |
| 1<br>Importie |                              | 1mportieren U |             | ) ↓<br>ellen   |                |               |          |                       |                  |                    |           |                    |               |            | Hilfe 8 | 😧 🗸<br>& Anleitu | ngen   |
|               |                              |               |             |                |                |               |          |                       |                  |                    |           |                    | Lebenszyklus: | ⊖ Alle     | Akt     | iv () e          | Beend  |
|               |                              |               |             |                |                |               |          |                       | 2 Einträ         | ge                 |           |                    |               | <b>T</b> - | Į≟.∗    | *                | 0      |
|               | Тур                          | Titel der Le  | rnressource | e 🔺            |                | Beginn        | Ende     | Erstell               | t durch          | Status             |           | Freigabe           | Gäst          | e Ref.     | 8       | Ø                | :      |
|               | Ø                            | FEM PMM       |             |                |                |               |          | Hojati,               | Faramarz         | ✓ VERÖFFE          | NTLICHT   | Offen, ohne Buchun | ıg            |            | 8       | Ø                |        |
|               | FEM PMM Summer Semester_2021 |               | 21          |                |                | Hojati,       | Faramarz | ✓ VERÖFFE             | NTLICHT          | Offen, ohne Buchun |           | Ŷ                  | Ø             | ÷          |         |                  |        |
|               |                              |               |             |                |                | E-Mail versen |          | en Besitzer bearbeite |                  | Kopieren           | Löschen   |                    |               |            |         |                  |        |
|               |                              |               |             |                |                |               |          |                       |                  |                    |           |                    |               |            |         | ▲ nac            | ch obe |
| ingeloggt     |                              | ati, Faramarz | 1309 Person | nen sind onlin | ie)            |               |          | Но                    | Barrierefreiheit | gen                |           |                    |               |            |         | OpenOla          |        |

### Fig. 3. Author Area

Question pool: in the tab Question Pool, authors manage all FELIX questions for tests and e-exams. For creating the test, the following questions are available: single-choice, multiple-choice, Kprim, True/False, matrix, drag and drop, cloze (with/without

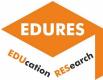

numerical solution), hot text, hotspot, free text, upload file, sequence and draw. After providing the questions, they can be integrated into the corresponding course.

VidoCo: in the VidCo tab, you will find information about the online conference systems in use at HFU.

- Alfaview: alfaview is the tool for synchronous distance learning at HFU. Online lectures are usually held via alfaview. For this purpose, corresponding rooms have been set up for all faculties.
- MEMEO: MEMEO stands for 'Meet Me Online' and is an online conference system at Furtwangen University based on Adobe Connect. MEMEO is available free of charge to all members of Furtwangen University. MEMEO works with the basic functions with any operating system or mobile device.
- BigBlueButton: BigBlueButton is the alternative on-premise service for online conferencing at HFU. Employees can use BigBlueButton to hold web conferences and presentations.
- Jitsi: this service can be used for smaller meetings with up to 10 participants that can get by without video and want to be conducted on an ad-hoc basis at short notice.

HFU service: in the HFU Services tab, you will find links to important HFU services (e.g. the Studi-Portal, the password change service, LINKEDIN Learning, etc.).

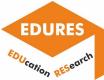

## Report of Centoform srl

For the development and implementation of the e-learning courses, Centoform uses two primary platforms for e-learning, and one platform for the development of the didactic materials.

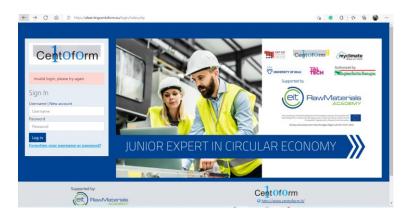

For the development of the IFTS Circular Society course uses the <u>Moodle</u>, open access platform. The platform is fully personalized and learning institutions can upload different types of learning materials, and

resources. Moreover, the platforme offers P5H type of resources like: interactive videos, interactive

presentations, quizzes, interactive timelines to be created. The organization of the resources is user friendly and easily understandable, moreover the menu with the learning pathways is easily comprehensible. The platform as itself is very known and used all around the world, which guarantees constant update and lack of bugs. Despite the fact that the platform has a lot of positive sides, we can also identify some negative aspects connected with the oldfashioned definition of the pathways and general definition of all learning units or materials as a course. The platform does not allow to structure the learning materials by modules and doesn't have any module assignments. Platform is organized in a hierarchical way and does not allow any peer to peer or peer to teacher connections. That limits the students' possibility to use the platform for the establishment of the learning networks.

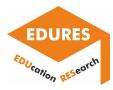

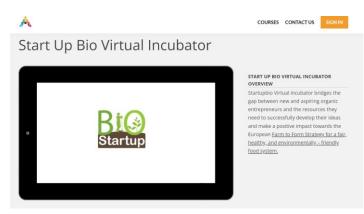

The e-learning platform for the Start up Bio project was developed within the e-learning hub of the <u>AKEP</u>. Through the e-learning hub, it is possible to develop professional skills with up to date non formal training methods to support

employability and personal development in the agricultural sector. This e-learning allows learners to attend classes from any location of

their choice. Additionally, the online platform allows students to access the material any time they need and use it for future reference. The platform offert to the learners a variety of teaching and learning methods: interactive videos, online sessions, didactic materials, etc. Platform also allows short term peer to peer and peer to teacher relations. However it also has several cons. Platforms do not allow to build a more extensive network, and construct the long term peer to peer relation. The set of the live sessions that were performed, give of course, the possibility to interact, but once the session was finalized, no other communication channels are possible.

For the development of the didactic materials that are used during the different courses

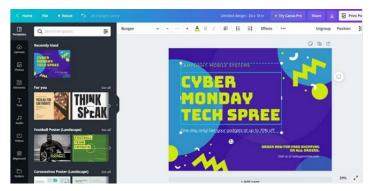

Centoform uses CANVA, \_the open access platform through which easily produced user -friendly and interactive didactic materials. Through it could be created compelling designs for the didactic materials, presentations, infographics and projects. The platform does not require any previous experience as a graphic

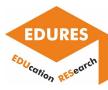

designer to use and with a variety of tools and

layouts available, it is possible to swap fonts and images to create a professional design. Despite the variety of the profits and useful tools, it also has several limits that complicate the development of the resources. Canva does not have local file storage. This means if the website is down for some reason, you will need to wait to access your designs to make new changes. There is no possibility for the table creation which makes the description of some data more complicated than in the common excel or word.

To conclude, we could say that there are many pros and cons in the usage of one specific platform. Unfortunately despite the huge potentials and the user friendliness of the tools and platforms, several obstacles still exist that complicate the didactic resources creation or management.

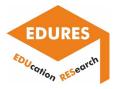

# Development of a set of tools/templates/procedures/ algorithms for utilization of research results into digital platforms

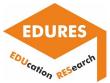

### Politechnika Rzeszowska im. Ignacego Łukasiewicza

• Algorithm that facilitates the development of the content of an e-learning course, created with the use of the Moodle software, related to scientific research.

In most cases, scientific articles are published in the PDF format on websites of publishing houses, examples of which are Elsevier (elsevier.com), Springer (springer.com), and MDPI (mdpi.com). To quickly develop an e-learning course based on the results of scientific research presented in the above-mentioned articles the user of the Moodle software must change the file format of a scientific article from the PDF to an easier to edit format, which allows for quick extraction of fragments of the text of an article as well as its figures and tables presenting the results of scientific research.

For this purpose, commercial computer software or free programming environments, which are proposed as part of the algorithm presented in tab. 1, can be applied. An example of a commercial program that can be used to prepare the content of an e-learning course, ready to be used in the Moodle software, is the Microsoft Word. In the case of a free programming environment, the Python programming language with the additional PyPDF2 package can be used.

Tab. 1. Algorithm that facilitates the development of the content of an e-learning course created by using the Moodle software

| cientific article saved in the PDF format | sensors                                                                                                    | MDPI                                                                                                    |
|-------------------------------------------|----------------------------------------------------------------------------------------------------|----------------------------------------------------------------------------------------------------|
|                                           | Andr<br>Selection of the Best Model of Di<br>Measurement Points in Contact C<br>Measurements of Free-Form Surf.                                                                                                    | oordinate                                                                                                    |
|                                           | Marek Magdziak 🔍                                                                                                    |                                                                                                    |
|                                           | The Faculty of Mechanical Engineering and Aeronautics, Reesaw<br>Wasscarey 12, 35-959 Rossons, Paland; manikm@pez.edu.pl;Tel.; =                                                                                                    | niversity of Technology, al. Powstantolw<br>5-178-651-491                                                                                                    |
|                                           | Received: 5 November 2019; Accepted: 2 December 2019; Published                                                                                                    | 4 December 2019                                                                                                    |
|                                           | Alvebate The attrict protects are not motion for domining-<br>which can be used in the case of center considers measures.<br>The do-relevant for the last case of center considers, measures<br>that the strength of the last case of center considers, measures<br>on the analysis of the alignest attricts. The solutions of<br>measurement pointer results from the accuracy of content<br>complete measurement that, the mathematical constraints<br>of the last content that, the mathematical constraints<br>is a strength of the strength of the strength of the last<br>last constraints of the strength of the last constraints<br>of a strength primary of measurements of contents of the<br>effect of the strength of the last constraints of the strength<br>of the strength of the strength of the last constraints of<br>the strength of the strength of the strength of the strength of<br>the strength of the strength of the strength of the strength of<br>the strength of the strength of the strength of the strength of<br>the strength of the strength of the strength of the strength of the<br>strength of the strength of the strength of the strength of the<br>strength of the strength of the strength of the<br>strength of the strength of the strength of the strength of the<br>strength of the strength of the strength of the strength of the<br>strength of the strength of the strength of the strength of the<br>strength of the strength of the strength of the strength of the<br>strength of strength of the strength of the strength of the<br>strength of strength of the strength of the strength of the<br>strength of strength of the strength of the strength of the<br>strength of strength of the strength of the strength of the<br>strength of the strength of the strength of the strength of the<br>strength of the strength of the strength of the strength of the<br>strength of the strength of the strength of the strength of the strength of the strength of the strength of the strength of the strength of the strength of the strength of the strength of the strength of the strength of the strength of the strength of the strength of the strength | the discriminant and and of products,<br>how more than employed,<br>and how more than the sense method,<br>and how more than the sense method of<br>the best model of the abstitution of<br>more than the sense of the substitution<br>optimum. The secondary of the substitution<br>that have not associated with the secondary<br>of the secondary of the substitution<br>model by the secondary of the secondary<br>of allow for a secondary strategies and<br>the first secondary strategies are<br>secondary of the secondary of the secondary<br>of the secondary strategies are<br>secondary of the secondary strategies and<br>the secondary strategies are second<br>to the secondary strategies and the secondary<br>strategies are associated to the secondary<br>strategies and the secondary strategies and<br>the secondary strategies and the secondary<br>strategies are associated to the secondary<br>strategies and the secondary strategies and<br>the secondary strategies and the secondary<br>strategies and the secondary strategies and<br>the secondary strategies and the secondary<br>strategies and the secondary strategies and<br>the secondary strategies are associated associated associated<br>to the secondary strategies and the secondary<br>strategies and the secondary strategies and the secondary<br>strategies and the secondary strategies and the second<br>trategies and the secondary strategies and the secondary<br>strategies and the secondary strategies and the second<br>trategies and the secondary strategies and the secondary<br>strategies and the secondary strategies and the secondary<br>strategies and the secondary strategies and the secondary strategies and the secondary<br>strategies and the secondary strategies and the secondary stra |

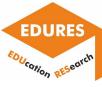

| Selection of a research                                                                                                    | n article processing tool                    |
|----------------------------------------------------------------------------------------------------|----------------------------------------------|
| Microsoft Word                                                                                                    | Python + PyPDF2                              |
| (commercial software)                                                                                                    | (free programming                            |
|                                                                                                    | environment)                                 |
| Sample article sayed in the DDE format and                                                                                                    |                                              |
| Sample article saved in the PDF format and                                                                                                    | Sample program code based on the PyPDF2      |
| edited by using the Word software.                                                                                                    | package.                                     |
|                                                                                                    | import <b>PyPDF2</b>                         |
| <ul> <li>I and the second second</li></ul> | filename = 'path'                            |
|                                                                                                    | pdfFileObj = open(filename,'rb')             |
| A set of the state of the state of the st         | pdfReader = PyPDF2.PdfFileReader(pdfFileObj) |
|                                                                                                    | num_of_pages =                               |
|                                                                                                    | pdfReader.numPages                           |
|                                                                                                    | count = 0                                    |
|                                                                                                    | text = "                                     |
|                                                                                                    | while count < num_of_pages:                  |
|                                                                                                    | pageObj = pdfReader.getPage(count)           |
|                                                                                                    | count +=1                                    |
|                                                                                                    | <pre>text += pageObj.extractText()</pre>     |
|                                                                                                    | print(text)                                  |
| 3rd stage                                                                                                    |                                              |
| Developing the results of a                                                                                                    | a processed scientific article               |
| Advantages / disadvantages o                                                                                                    | f commercial and free solutions              |

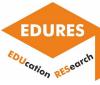

| Advantages:                                              | Advantages:                                            |
|----------------------------------------------------------|--------------------------------------------------------|
| • quick conversion of a PDF file to a                    | <ul> <li>automated extraction of text</li> </ul>       |
| format that facilitates editing of a                     | fragments related to parts of a                        |
| scientific article,                                      | scientific article, e.g., abstract, result             |
| <ul> <li>easy extraction of text fragments,</li> </ul>   | of experimental and simulation                         |
| figures, and tables,                                     | investigations,                                        |
|                                                          | • the ability to create separate text                  |
| Disadvantages:                                           | files containing fragments of a                        |
| <ul> <li>manual extraction of text fragments,</li> </ul> | scientific article,                                    |
| figures, and tables,                                     |                                                        |
| <ul> <li>long time to develop the content of</li> </ul>  | Disadvantages:                                         |
| an e-learning course.                                    | <ul> <li>the PyPDF2 package does not enable</li> </ul> |
|                                                          | the identification of figures and                      |
|                                                          | tables,                                                |
|                                                          | • the necessity to prepare a computer                  |
|                                                          | program enabling the processing of a                   |
|                                                          | scientific article.                                    |
| 4th stage                                                | I                                                      |
| Creating an e-learning course based o                    | on extracted parts of a scientific article             |

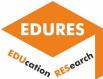

Inserting extracted parts of a research article available in the PDF format, which are the results of processing a scientific paper, into an e-learning course by using the Moodle software.

| 10 Hitrophyse x +                                                                                                    |                                                                   |                    | ✓ = □ ) ⊗ ☆ ∅ |
|----------------------------------------------------------------------------------------------------|-------------------------------------------------------------------|--------------------|---------------|
| ← → C ▲ Niezabezpieczona   e-learning.prz.edu.pl/course/modedi<br>e-learning.PRz English (en) -                                                                                                    | tphp/tr=U8update=6219/I8lang=en                                   | a 🌹 Marck Magdziek |               |
| Personal State State     Personal State     Personal State     Pe | Display cescription on course page<br>- Content<br>Page content - |                    |               |
|                                                                                                    | Appearance                                                        |                    |               |
|                                                                                                    | Common module settings                                            |                    |               |

#### • Sharing procedures

Dissemination strategies at partner universities require standard steps which should be followed in order to share research results.

This standard steps have been developed by the EDURES project and are presented in the following figures 1-9.

The following should be considered while content is shared:

- Intellectual Property Rights must be obeyed
- Safety procedures must be respected
- Equal accessibility must be guaranteed
- Opinion of beneficiaries must be taken into consideration
- Sharing must be supported and appreciated by organisation
- Teachers must be obliged to be trained and qualified
- Computer science infrastructure must be delivered

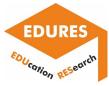

## Paper sharing procedure

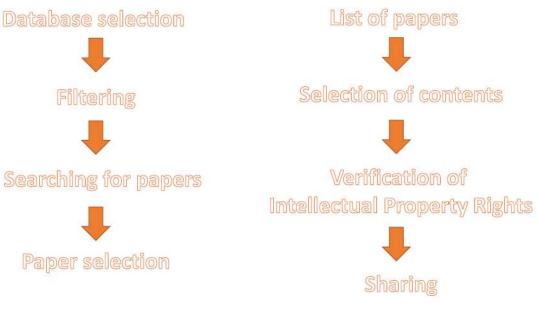

Fig. 1

## Paper sharing procedure

(continuation)

The choice of a platform/method The choice of a tool Content preparation Content publishing

Fig. 2

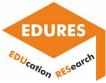

# **Book sharing procedure**

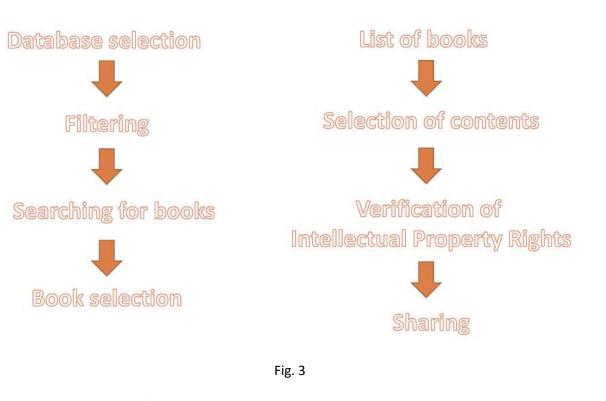

## **Book sharing procedure**

(continuation)

The choice of a platform/method

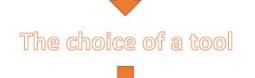

Content preparation

Content publishing

Fig. 4

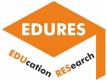

## Photo sharing procedure

The choice of an research object

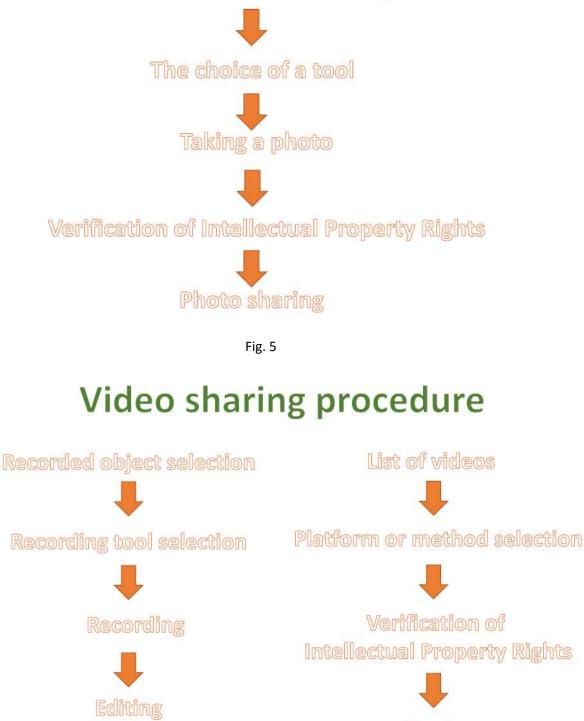

Sharing

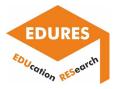

## Algorithm sharing procedure

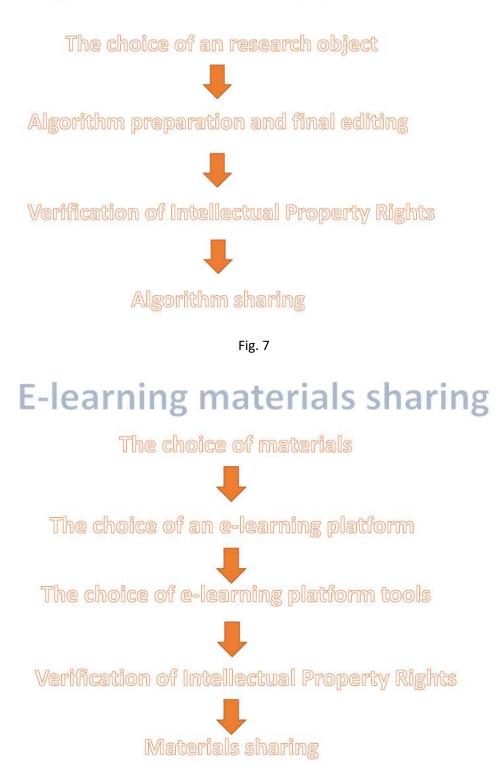

Fig. 8

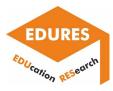

## Infrastructure sharing

The definition of needs

Serching for the existing infrastructure

The choice of tools/devices/software/machines/etc.

 $\mathbf{1}$ 

Confirmation of responsible persons/agreement preparation

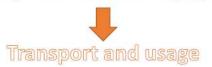

Fig. 9

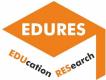

### National Technical University of Athens

The utilized software Moodle can, in general, be considered as a complete and very practical platform to create, present and communicate e-learning courses. It is very user-friendly, and at the same time, it provides numerous of options to enrich the course with additional helpful activities and/or resources. Thus, our suggestions for improvement do not pertain to the main "core" of the platform, but comprises some additional capabilities/options. More specifically, we consider that the capability of downloading the course in an editable format, the option to hyperlink a course element with multiple resources, and an add-on for "Reference management software" would be useful and enable us to upgrade the quality of the offered services.

E-books have, nowadays, gained remarkable popularity, hence, the classic books have been replaced by notepads and tablets to a large extend. Therefore, the capability of a student to download and save off-line a course would be very useful and in line with the modern technological and digital trends. The off-line save serves two main purposes: At first, the student will be able to have access to the course from anywhere, regardless the internet connection or any other limitations. At the same time, since the courses have mainly an educational scope, the student may "build" a digital library with unlimited and indefinitely access to the course's information. Another also significant aspect, is that the format of the downloading file must be editable, so that the student is able to take notes and study from this course. We should always have in mind that e-courses aim to replace, at a certain level, the classic books. Thus, they must facilitate the study in every level. Finally, copy-rights issues can be addressed by introducing some kind of watermark.

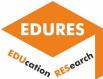

Our second suggestion is that some course elements could be hyperlinked with multiple resources. For example, a reference can be hyper-linked with a URL (e.g., of the respective publication). Additionally, it would be very practical if the same reference is also hyper-linked with some supplementary resources, like the abstract of the paper, and/or some characteristic images, or even many multimedia resources. As a result, the student can choose between being redirected to the publication site, reading the paper's abstract (which would be in the form of a brief side comment text), or being redirected to the relevant multimedia resources, simply by clicking on this reference. That way, additional information can be provided, rendering the study more interactive and flexible. Considering the previous suggestion, when someone downloads the course, any text-type hyperlinked resource will also be included in the downloaded file as a side comment.

Our final suggestion is to integrate a proper add-on of "Reference management software". Since the course creator probably owns a digital library of scientific publications, which may utilize to build the course, it would be very useful to the user to be able to directly insert the relevant references without the necessity of intermediate software or the need to insert them by hand.

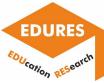

## 3. Testing the developed tools/templates/procedures/

## algorithms in platforms

### Politechnika Rzeszowska im. Ignacego Łukasiewicza

- Editing two research papers by using the Microsoft Word software.
  - Paper with one column.

| File     Nazzędzu głóme     Władki zwiejskowanie     Układ     Odwołania     Korespondenija     Nickenija     Widek     Pomoc     File     File |
|----------------------------------------------------------------------------------------------------|
| WIDOLORONIONY Catalone - ten pilk pochada talakarji internetningi moze canina funkci kali kali kali kali kali kali kali kal                                                                                                    |
|                                                                                                    |
| <image/>                                                                                                    |

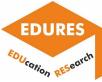

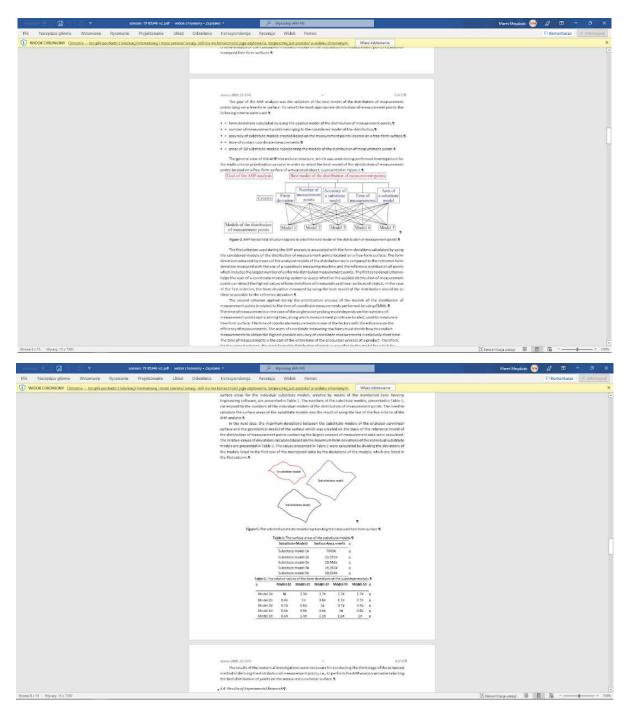

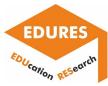

• Paper with two columns.

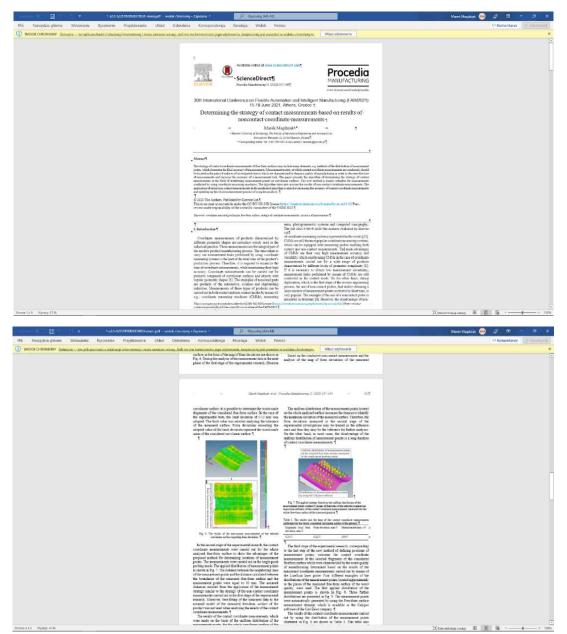

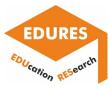

All information regarding text, figures, and tables of two considered papers can be easily exported from the Microsoft Word software to an e-learning course created by using the Moodle software.

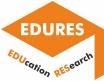

### National Technical University of Athens

### Suggestions

Our suggestions for improvement pertain to some additional capabilities/options of the Moodle Platforms. More specifically, we consider that:

- the capability for downloading the course in an editable format
- the option to hyperlink a course element with multiple resources an addon for "Reference management software"

would be useful and will upgrade the quality of the offered services.

|                                                                                                    | Surface topography evaluation after non-conventional machining                                                                                                    |
|----------------------------------------------------------------------------------------------------|----------------------------------------------------------------------------------------------------|
| iden from students                                                                                                    |                                                                                                    |
| Introduction to the topic                                                                                                    |                                                                                                    |
| electrical conductive materia                                                                                                    | ing (EDM) is considered as one of the earliest non-conventional machining processes, which still finds extensive use in the modern industrial environment. The interent unique capability of machining any<br>al, regardless is mechanical and home-physical properties, render EDM dear for processing hard-o-machined materials. Moreover, by EDM, components with exceptional dimensional accuracy, in comple<br>bin manufactured, finding use in modern emograpic, automative mole and the strength of the strength of the str |
| in dielectric fluid, and under                                                                                                    | so, which utilizes repetitive electrical sparts to remove material from the workpiece. In dis-sorking EDM a pulsed voltage is applied between a working electrode and the workpiece, which both are immerse<br>specific conditions a spark is occurred, forming a plasma channel. The thermal energy from the plasma channel intels and/or abales material tion the workpiece and the electrode. Formal priv calers, VM<br>and of the pulse, the plasma channel cales, and portion of the material material is strowed by the workpiece and the electrode. The total material energies is the result of minor, consecutive sparks.                                                                                                    |
| studies often focus on the N<br>parameters, namely the Ra,<br>SR [3]. Mascaraque-Ramire<br>workpiece material, and cop<br>optimization of MRR and Su | sching patemeters which affect the process and the machining result, the pulse-on time (T <sub>ab</sub> ) and the pulse-on current (µ) have the most holds influence on the machining performances. In literature,<br>tatinal Removal Rate (MRR), the Tool Wear Rate (TWR), and the machine Surface Quality (SQ). Caladaru et al: studed the influence of 1 and the proposed to correlate the machine garantees in literature,<br>RR, Par and Rt, Hipsped Stel was used as workpace material, and coper electrodice Based on the experimental results engineerical relations were proposed to correlate the machine garantees with<br>at et al. cannot due apprendix to eletimente the effect of the current intensity and the depin of pointation on the SR. The SR evaluated the integer Rate (SL) 10 statelines set was colored as<br>era is the working electrode material. Results shows the dependence of SR term the adoremetricine damaticing parameters (J) Frank, Maranthuy et al presented at estates<br>face Roughness (St) statistic EDM using the Taguate Method. The workplace and electrode materials results the increase in MR with increase in MR with increase in All with increase in All with increase in All with increase in All with increase in All with increase in All with increase in All with an Extense in All with resease in Just Har (L), EJ,                                                                                                    |
| corrosion resistance at elev-<br>wear, vibrations, low surface                                                                                       | e use in major modern industries, like the biomedical, aeronautic and automotive, which utilize the titanum aloys unique properties, namely titanum's superior strength to weight ratio, and its exceptional atted temperatures. Nevertheless, titanium aloys due to their low thermal conductivity and their high chemical reactivity, are still classified as difficult to cut materials and suffer from low machimability. Tool<br>quality and two material removir ardies are common difficulties and problems in marching taxoum aloys [6,7]. Thus, the adoption of non-conventional processes in machining taxoum aloys seems a<br>non-contact process, attract the interest as a feasible alternative to the conventional ones.                                                                                                    |
| process parameters were th<br>were calculated too [8]. Rah<br>and Response Surface Met<br>result an increase in MRR, v                               | betailed experimental investigation about the Surface Integrity (SI) of TI6IAIV after its machining by EDM. Graphite, electrolyte copper and alumnum were used as electrode materials, while the varying<br>to je and the Ta <sub>20</sub> . The SI was estimated in terms of SR, Average White Layer Tickness (WWT), surface crack density, metalaugical alternatives, sharing as distribution, etc. Additionally, the MRR and the TU-<br>ment all stadied the MRR in machining TARVM by EDM surface acceptor layers densitial. Tar avec of some as charging machining parameters, while a beging in CDOE) method<br>hodology (RSM) techniques, along with an Analysis Of Variance (ANOVA) were implemented. The research coocluded, Inter alia, that the I <sub>2</sub> and T <sub>20</sub> , strongly affect the MRR, as an increase in I <sub>2</sub> and T <sub>20</sub><br>factors were the voltage, the T <sub>20</sub> , the Tar and the Advector and Tu <sub>20</sub> MRR, the TVR and the Ra in machining of TRAVM by EDM was verice acried out. F <sup>-</sup> <sub>1</sub> and it als well of EOC to the Tube.                                                                                                    |

Fig. 1. Screenshot of the lecture in the format that students have access.

As we can see from the screenshot of Figure 1, there is no option and capability for the students to download the course in an editable format. Thus, we believe that it could be an improvement, and a significant facilitation for students if, by clicking on the course title they could have the option to download the lecture in an editable format (like .doc and/or .pdf).

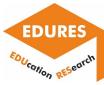

|                                                                                                    | Create link                                                                                                    | ×                                                                                                    |
|----------------------------------------------------------------------------------------------------|----------------------------------------------------------------------------------------------------|----------------------------------------------------------------------------------------------------|
| Custom                                                                                                    | Enter a URL                                                                                                    |                                                                                                    |
| Surface topography evaluation aft                                                                                                    | Browse repositories.                                                                                                    |                                                                                                    |
| 1 A * B I U ♂ * ⊕ *                                                                                                    | Open in new window                                                                                                    | 20 H+P                                                                                                    |
| ntroduction to the topic                                                                                                    | Create link                                                                                                    |                                                                                                    |
|                                                                                                    | sidered as one of the earliest non-conventional machin                                                                                                    |                                                                                                    |
|                                                                                                    | of machining any electrical conductive material regard                                                                                                    | ASS IIS new Fluncker                                                                                                    |
| invironment. The inherent unique capability<br>or processing hard-to-machined materials. M                                                                                                    | of machining any electrical conductive material, regardl<br>foreover, by EDM, components with exceptional dimen-<br>ice, automotive, mold and the industries [1,2]. | sional a stress and a stress and a stre                                                                                                    |
| environment. The inherent unique capability<br>or processing hard-to-machined materials. A<br>nanufactured, finding use in modern aerospi<br>EDM is a non-contact process, which utilizes<br>vorking electrode and the workpiece, which I |                                                                                                    | Sional a Simulation (R)<br>New York (R)<br>Condit Simulation (R)<br>Simulation (R)<br>Simulation (R) |

Fig. 2. Screenshot of the options for adding a hyperlink

As we can see from the screenshot of Figure 2, there is no option to add multiple supplementary resources, rather the option to enter an URL, or a file from the repositories. We believe that it would be very practical if, in the same reference, could be incorporated more than one hyperlinks, e.g., an URL and some supplementary resources, like the abstract of the paper, and/or some characteristic images, or even many multimedia resources. As a result, the student can choose between being redirected to the publication site, reading the papers abstract (which would be in the form of a brief side comment text), or being redirected to the relevant multimedia resources, simply by clicking on this reference and having the respective options. That way, additional information can be provided, rendering the study more interactive and flexible. Moreover, considering the previous suggestion, when someone downloads the course, any text-type hyperlinked resource will also be included in the downloaded file as a side comment.

?

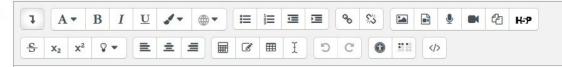

Fig. 3. Screenshot of the editing options

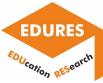

As we can see from the screenshot of Figure 3, there is no option to automatically add the bibliographic references. Since the course creator probably owns a digital library of scientific publications, which may utilize to build the course, it would be very useful to the user to be able to directly insert the relevant references without the necessity of intermediate software or the need to insert them by hand. This can be implemented by integrating a plug-in, like the one that Mendeley provides for the text editors (see Figure 4).

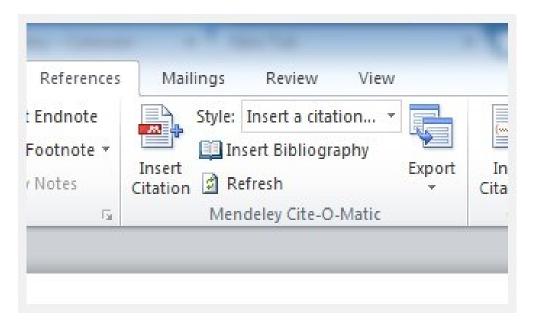

Fig. 4. Mendeley plug-in for word

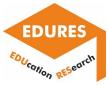

## Conclusion

Analysis of possibilities of the selected e-learning platforms indicates various areas of their utilization for the aims of research-based education.

Teachers may look for various existing tools within digital platforms and use them in the process supporting research results dissemination. Moreover, the research results may be obtained in some cases in a distance learning mode by students participating in i.e. laboratory classes. The new functionalities supporting research results implementation in the e-learning environments may significantly help teachers in obtaining better attention of students and accelerate innovative technologies transfer to the industry.

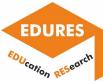

## Notes